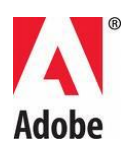

# **Adobe® Creative Suite® 5.5 Premiere Pro® Read Me**

Welcome to Adobe® Creative Suite® Premiere Pro. This document contains late-breaking product information, updates, and troubleshooting tips not covered in the Adobe Premiere Pro documentation.

- [Minimum system requirements](#page-0-0)
- [Install your software](#page-1-0)
- [Uninstall your software](#page-3-0)
- [Trial software](#page-3-1)
- [Electronic licensing](#page-4-0)
- [Registration information](#page-4-1)
- [Font installation](#page-4-2)
- [Known issues](#page-5-0)
- [Customer care](#page-6-0)
- [Other resources](#page-7-0)

### <span id="page-0-0"></span>**Minimum system requirements**

Windows®

- Intel® CoreTM2 Duo or AMD Phenom® II processor; 64-bit support required
- 64-bit operating system required: Microsoft® Windows Vista® Home Premium, Business, Ultimate, or Enterprise with Service Pack 1 or Windows® 7
- 2GB of RAM (4GB or more recommended)
- 10GB of available hard-disk space for installation; additional free space required during installation (cannot install on removable flash storage devices)
- 7200 RPM hard drive for editing compressed video formats; RAID 0 for uncompressed
- 1280x900 display with OpenGL 2.0-compatible graphics card Adobe-certified GPU card for GPU–accelerated performance; visit www.adobe.com/go/premiere\_systemreqs for the latest list of supported cards
- Adobe-certified card for capture and export to tape for SD/HD workflows
- OHCI-compatible IEEE 1394 port for DV and HDV capture, export to tape, and transmit to DV device
- Sound card compatible with ASIO protocol or Microsoft Windows Driver Model
- DVD-ROM drive compatible with dual-layer DVDs (DVD+-R burner for burning DVDs; Blu-ray burner for creating Blu-ray Disc media)
- QuickTime 7.6.2 software required for QuickTime features
- Adobe Flash® Player 10 software required to play back DVD projects exported as SWF files
- Broadband Internet connection required for online services and to validate Subscription Edition (if applicable) on an ongoing basis\*

#### Mac OS

- Multicore Intel<sup>®</sup> processor with 64-bit support
- Mac OS X v10.5.8 or v10.6.3; Mac OS X v10.6.3 required for GPU- accelerated performance
- 2GB of RAM (4GB or more recommended)
- 10GB of available hard-disk space for installation; additional free space required during installation (cannot install on a volume that uses a case-sensitive file system or on removable flash storage devices)
- 7200 RPM hard drive for editing compressed video formats; RAID 0 for uncompressed
- 1280x900 display with OpenGL 2.0–compatible graphics card
- Adobe-certified GPU card for GPU–accelerated performance;visit www.adobe.com/go/premiere\_systemreqs for the latest list of supported cards
- Core Audio–compatible sound card
- DVD-ROM drive compatible with dual-layer DVDs (SuperDrive for burning DVDs; external Blu-ray burner for creating Blu-ray Disc media)
- QuickTime 7.6.2 software required for QuickTime features
- Adobe Flash® Player 10 software required to play back DVD projects exported as SWF files
- Broadband Internet connection required for online services and to validate Subscription Edition (if applicable) on an ongoing basis\*

<span id="page-1-0"></span>For updates to system requirements and more detailed information about video hardware compatibility, visit [www.adobe.com/go/premiere\\_systemreqs](http://www.adobe.com/go/premiere_systemreqs)

#### For CS Live system requirements, visit [www.adobe.com/go/cslive\\_requirements](http://www.adobe.com/go/cslive_requirements)

† This product may allow you to extend its functionality by accessing certain features that are hosted online, including the Adobe CS Live online services ("Online Services"). The Online Services, and some features thereof, may not be available in all countries, languages, and/or currencies and may be discontinued or modified in whole or in part without notice. Use of the Online Services is governed by separate terms of use and by the Online Privacy Policy, and access to some services may require user registration. Some Online Services may be subject to fees and require a subscription. Fees subject to change. For more details and to review the applicable terms of use and Online Privacy Policy, visit [www.adobe.com.](http://www.adobe.com/)

### **Install your software**

Before you begin, close all applications, including your web browser. Make sure you have administrative privileges or can validate as an administrator.

If you are installing as an upgrade, the installer will check your system to find the valid upgrade product. If it cannot find it, it will ask you to input the serial number of the product being upgraded. You can also install the software in trial, then input your new and previous serial numbers in the serialization screen shown during launch.

1. Insert the Adobe Creative Suite Application DVD 1 into your DVD drive.

2. Double-click Setup.exe (Windows) or Install.app (Mac OS) to begin the installation

*Note:* Depending on your Autoplay settings in Windows, the Set-up.exe file may launch automatically.

3. Follow the onscreen instructions to complete the installation.

4. When prompted to enter a serial number, enter your Adobe Premiere Pro CS 5.5 serial number and complete the installation.

5. If you are installing CS 5.5 Subscription Edition software, you will need to be connected to the Internet. The installer will prompt you if it detects that you are offline. An Adobe ID is required to purchase a subscription. If for some reason, you cannot connect to the Internet, you can install the trial version of the software and input your subscription serial number and Adobe ID during installation. For more information about your subscription software, go to [www.adobe.com/go/subscription\\_learnmore](http://www.adobe.com/go/subscription_learnmore)

*Note:* You may be asked to close conflicting processes in order to complete the installation.

For additional CS5.5 installation help, go to [www.adobe.com/go/cs5install/](http://www.adobe.com/go/cs5install/)

#### **Known issues**

- Some products will not launch when the user name includes 4-byte or special characters, particularly the yen (¥) character. Affects Adobe Media Player, After Effects, Contribute, Dreamweaver, Flash Professional. (#BG081099, BG095671, BG094597, BG094587, BG095729, BG089964)
- Adobe Premiere Pro CS 5.5 and After Effects CS5.5 will install on Windows XP 64-bit, however they will not launch properly. Adobe Premiere Pro CS5.5 and After Effects CS5.5 require a 64-bit edition of Windows Vista or Windows 7. (BG097289)

For more detailed information about troubleshooting your installation, go to [www.adobe.com/go/support\\_loganalyzer.](http://www.adobe.com/go/support_loganalyzer)

*Note: In order to install additional components or reinstall your software after your original installation, you will need access to the original installer (DVD or the download from the web). Repair is not an available option.*

### <span id="page-3-0"></span>**Uninstall your software**

Before you uninstall, close all applications currently running on your system—including other Adobe applications, Microsoft Office applications, and browser windows.

Do one of the following:

- In Windows Vista and Windows 7, open the Windows Control Panel and double-click Programs and Features. Select the product that you want to uninstall, click Uninstall, and then follow the on-screen instructions.
- IMPORTANT: Mac OS has new uninstall functionality. DO NOT drag applications to the trash to uninstall them. To safely uninstall on Mac OS X, double-click the product installer in Applications/Utilities/Adobe Installers or double-click on the Uninstall alias located in the Application folder. Select Remove Preferences, then Authenticate as an Administrator and follow the on-screen instructions.
- If you are uninstalling subscription software, please note that uninstalling does not cancel or stop your subscription. To cancel your subscription, please go to Your Subscriptions at www.adobe.com/go/subscriptionedition

#### **Known issues**

- Products will not appear in the Deactivation screen until they have been launched. (#BG091275)
- On Windows, uninstalling a CS4 product after installing a CS5.5 product may affect registry entries for CS5.5. (#BG081801)

*Note: If you want to install the product on a different computer, you must first deactivate the software on your computer. To deactivate, choose Help > Deactivate.*

# <span id="page-3-1"></span>**Trial software**

Creative Suite 5.5 trials are "try and buy," meaning you can evaluate individual products or editions of Creative Suite 5.5 and then convert the installed trial to a full version by purchasing the product and entering the serial number at any time during or after the trial period.

To convert your trial, enter the serial number from your purchase into the product screen that counts down the remaining days in the trial. You can enter a serial number to convert the trial at any time during the 30-day trial period or after the trial ends. If you purchased CS 5.5

Subscription Edition, you will need to be connected to the Internet and will be required to enter an Adobe ID when prompted.

Adobe Premiere Pro CS5.5 and Adobe After Effects CS5.5 require a 64-bit edition of Windows Vista or Windows 7.

# <span id="page-4-0"></span>**Electronic licensing**

You must accept the license agreement and warranty terms to use this product. See [www.adobe.com/go/eulas](http://www.adobe.com/go/eulas) for details. This product may automatically attempt to activate over the Internet. See [www.adobe.com/go/activation](http://www.adobe.com/go/activation) for details.

### <span id="page-4-1"></span>**Registration information**

Creating or entering an Adobe ID registers your software and sets up access to Adobe CS Live online services. In order to take advantage of your complimentary access to CS Live online services, and get up-to-date product information, training, newsletters, and invitations to Adobe events and seminars, you must register your product.

To learn more about CS Live online services, visit [www.adobe.com/go/cslive\\_ps.](http://www.adobe.com/go/cslive_ps)

### <span id="page-4-2"></span>**Font installation**

All font related documentation is

online. Visit<http://www.adobe.com/type/browser/landing/creativesuite/creativesuite5.html> to find our OpenType User Guide, OpenType ReadMe, links to font specific readmes, listings of fonts installed by the different CS5.5 products, and listings of fonts included on DVD for each of the CS5.5 products.

The Creative Suite 5.5 installer installs fonts into a default system font directory. If the installer finds older versions of these fonts in the default system font directory, it will uninstall the older versions, and save them to a new directory. The default system font directory is:

Apple Macintosh: <System Disk>/Library/Fonts

Windows: <System Disk>:\Windows\Fonts

The older fonts will be saved in the new directory:

Apple Macintosh: <System Disk>/Library/Application Support/Adobe/SavedFonts/current

Windows: <System Disk>:\Program Files\Common Files\Adobe\SavedFonts\current

This new directory will also contain a file named "Read Me.html" which lists the saved fonts, and the version numbers of the new and old font files.

You can re-install the older fonts by deleting the new font files from the default system font directory, and moving the old files back into that directory.

# <span id="page-5-0"></span>**Known issues**

Please refer to [Adobe Support](http://www.adobe.com/go/support/) for late-breaking information and known issues for all Creative Suite 5.5 applications.

- Stopping playback in the Multi-Camera causes the active camera to default to its original state. (#2522513)
- Closed Captions from imported .mcc files are displayed in the incorrect position in the Program Monitor in HD sequences. (#2739985)
- The "clear current marker" keyboard shortcut may conflict with a Windows OS shortcut. (#2763364)
- The Analyze button in the Metadata panel is sometimes hidden from view until the panel is resized. (#2737979)
- The end point of a subclip created from a master clip can be modified when the subclip is placed on a timeline. (#2748887)
- Custom Settings which have not been saved as a Keyboard Layout Preset in the Keyboard Shortcuts dialog revert to factory defaults when settings are changed within a different Preset. (#2798598)
- When exporting an Adobe Premiere Pro project to a Final Cut Pro XML, Color Correction effects used in sequence clips are not accurately reproduced in Final Cut Pro. (#2794475)
- Video preview is not present when capturing video via HDV. (#2801005)
- Media in sequences exported via XML from Final Cut Pro cannot be relinked if the sequence was not exported as part of a project. (#2810524)
- Adobe Premiere Pro Stereo clip in a stereo sequence is attenuated 3.0dB in Audition when opened via Edit in Adobe Audition. (#2736902)
- Playback of AVCHD at 1/2 and 1/4 resolution has been optimized for greater image quality. This quality improvement requires more processor power to play back unrendered effects in real time compared to Adobe Premiere Pro CS5.
- Importing or opening of projects and sequences from Adobe Premiere Elements is not supported.
- The Replace Footage command cannot be used on a Merged Clip.
- Audio tracks in Merged Clips are always mono.
- Final Cut Pro XML and AAF import and export are not supported in projects using Merged Clips.
- Attaching Adobe Story scripts is not supported for Merged Clips.
- The Reveal In Bridge command is not supported for Merged Clips.

#### **CUDA information**

- Adobe Mercury Playback Engine GPU acceleration requires a certified CUDA support driver from NVIDIA. GPU acceleration is only supported on a limited set of NVIDIA graphic cards.
- The acceleration icon that is displayed in the effects panel depict which effects are accelerated with GPU playback.
- CUDA is always rendered at maximum quality, to obtain similar results in software mode the maximum render quality flags must be toggled in export or sequence settings.
- CUDA accelerates the effects rendering on a clip but does not accelerate the file I/O from the drive into Adobe Premiere Pro. Slower system performance (CPU, drive I/O) may result in limited performance gains from the Adobe Mercury Playback Engine GPU acceleration.
- The Adobe Mercury Playback Engine GPU acceleration takes advantage of the graphic card and its memory. However, working with numerous layers of large stills and/or video frame sizes may overwhelm the memory of the graphics card that could lead to failures.
- Opacity changes and compositing with opacity on large frame sizes can cause poor playback.
- For a complete list of supported cards, go to [http://www.adobe.com/products/premiere/performance.](http://www.adobe.com/products/premiere/performance/)

#### <span id="page-6-0"></span>**Customer care**

Adobe Customer Service provides assistance with product information, sales, registration, and other non-technical issues. To find out how to contact Adobe Customer Service, please visit Adobe.com for your region or country and click on Contact.

Support Plan Options and Technical Resources

If you require technical assistance for your product, including information on complimentary and fee-based support plans and troubleshooting resources, more information is available at [http://www.adobe.com/go/support/.](http://www.adobe.com/go/support/) Outside of North America, go to [http://www.adobe.com/go/intlsupport/,](http://www.adobe.com/go/intlsupport/) click on the drop down menu under the question ―Need a different country or region?", choose a different country or region, then click GO. Alternatively, you can click on Change beside the country name at the top of the screen to select a different country or region.

Free troubleshooting resources include [Adobe's support knowledgebase,](http://www.adobe.com/go/support/) [Adobe user-to-user](http://www.adobe.com/go/forums)  [forums,](http://www.adobe.com/go/forums) [Adobe Support Advisor](http://www.adobe.com/go/support_loganalyzer) and more. We are continually making additional tools and information available online in order to provide you with flexible options for resolving issues as fast as possible.

If you are having any issues with installing or uninstalling any of your Creative Suite 5.5 applications, please try rebooting your system prior to contacting Support. For additional CS5 installation help, go to [www.adobe.com/go/cs5install/.](http://www.adobe.com/go/cs5install/)

#### <span id="page-7-0"></span>**Other resources**

For complete Help plus community-based instruction, inspiration and support, go to www.adobe.com/go/learn\_PremierePro\_support\_en.

[Adobe website](http://www.adobe.com/)

[Adobe TV](http://www.adobe.com/go/adobetv)

[Adobe CS Live](http://www.adobe.com/go/cslive_ps)

[Adobe Design Center](http://www.adobe.com/go/designcenter) 

[Adobe Developer Connection](http://www.adobe.com/go/devnet)

[Adobe User Forums](http://www.adobe.com/go/forums)

[Adobe User Groups](http://www.adobe.com/go/groups)

[Adobe Marketplace and Exchange](http://www.adobe.com/go/marketplace_exchange)

[Training & Certification](http://www.adobe.com/go/training)

[Adobe Certification Program](http://www.adobe.com/go/cert_program)

[Adobe Partner Programs](http://www.adobe.com/go/partner_portal)

[Find an Adobe Authorized Training Center](http://partners.adobe.com/public/partnerfinder/tp/show_find.do) 

[Find an Adobe Authorized Print Service Provider](http://partners.adobe.com/public/partnerfinder/psp/show_find.do)

© 2011 Adobe Systems Incorporated. All rights reserved.

Adobe, the Adobe logo, Adobe Bridge, Adobe BrowserLab, Adobe CS Live, Adobe CS Review, Adobe Device Central, Adobe OnLocation, Adobe Premiere, Adobe Story, Acrobat, After Effects, Contribute, Creative Suite, Dreamweaver, Encore, Fireworks, Flash, Flash Builder, Flash Catalyst, Illustrator, InDesign, Photoshop, SiteCatalyst and Audition are either registered trademarks or trademarks of Adobe Systems Incorporated in the United States and/or other countries. Mac OS is a trademark of Apple Inc., registered in the United States and other countries. Microsoft, Windows and Windows Vista are either registered trademarks or trademarks of Microsoft Corporation in the United States and/or other countries. AMD and Athlon are trademarks or registered trademarks of Advanced Micro Devices, Inc. Intel and Pentium 4 are trademarks of Intel Corporation in the United States and other countries. Java is a trademark or registered trademark of Sun Microsystems Inc. in the United States and other countries.

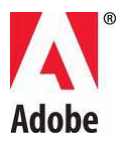

# **Adobe® Creative Suite® 5.5 Premiere Pro® – Lisez-moi**

Bienvenue dans Adobe® Creative Suite® Premiere Pro.Ce document contient des informations de dernière minute, des mises à jour et des conseils de dépannage non traités dans la documentation d'Adobe Premiere Pro.

- [Configuration minimale requise](#page-8-0)
- [Installation du logiciel](#page-10-0)
- [Désinstallation du logiciel](#page-11-0)
- [Logiciel d'évaluation](#page-12-0)
- [Licence électronique](#page-12-1)
- [Informations d'enregistrement](#page-12-2)
- [Installation des polices](#page-13-0)
- <span id="page-8-0"></span>• [Problèmes connus](#page-13-1)
- [Assistance clientèle](#page-15-0)
- [Autres ressources](#page-15-1)

# **Configuration minimale requise**

Windows®

- Intel® Core<sup>™2</sup> Duo ou AMD Phenom<sup>®</sup> II recommandé ; prise en charge 64 bits requise
- Système d'exploitation de 64 bits requis : Microsoft® Windows Vista® Edition Familiale Premium, Professionnel, Edition Intégrale ou Entreprise avec Service Pack 1 ou Windows® 7
- 2 Go de RAM (4 Go ou plus recommandé)
- 10 Go d'espace disponible sur le disque dur pour l'installation ; espace supplémentaire requis pendant l'installation (installation impossible sur des périphériques de stockage amovibles à mémoire flash)
- Disque dur 7 200 tr/m pour le montage des formats vidéo compressés ; RAID 0 pour le montage non compressé
- Résolution d'affichage de 1 280 x 800 pixels avec carte graphique compatible OpenGL 2.0 • Carte GPU certifiée Adobe pour les performances accélérées par GPU ; rendez-vous sur la page [www.adobe.com/go/premiere\\_systemreqs\\_fr p](http://www.adobe.com/go/premiere_systemreqs_fr)our afficher une liste à jour des cartes prises en charge
- Carte certifiée Adobe pour l'acquisition et l'exportation sur bande pour les flux de production SD/HD
- Port IEEE 1394 compatible OHCI pour l'acquisition DV et HDV, l'exportation sur bande et la transmission vers un périphérique DV
- Carte son compatible avec le protocole ASIO ou Microsoft Windows Driver Model
- Lecteur de DVD-ROM compatible avec les DVD double couche (graveur DVD+-R pour la gravure de DVD ; graveur Blu-ray pour la création de disques Blu-ray)
- Logiciel QuickTime 7.6.2 requis pour les fonctions QuickTime
- Logiciel Adobe Flash® Player 10 requis pour la lecture des projets DVD exportés en tant que fichiers SWF
- Connexion Internet haut débit requise pour les services en ligne et pour valider l'édition par abonnement (Subscription Edition), le cas échéant, sur une base régulière\*

#### Mac OS

- Processeur Multicore Intel® avec prise en charge 64 bits
- Mac OS X v10.5.8 ou v10.6.3; Mac OS X v10.6.3 requis pour les performances accélérées par GPU
- 2 Go minimum de RAM (4 Go ou plus recommandé)
- 10 Go d'espace disque disponible pour l'installation ; espace supplémentaire requis pendant l'installation (installation impossible sur un volume qui utilise un système de fichiers respectant la casse ou sur des périphériques de stockage amovibles à mémoire flash)
- Disque dur 7 200 tr/m pour le montage des formats vidéo compressés ; RAID 0 pour le montage non compressé
- Résolution d'affichage de 1 280 x 800 pixels avec carte graphique compatible OpenGL 2.0
- Carte GPU certifiée Adobe pour les performances accélérées par GPU ; rendez-vous sur la page [www.adobe.com/go/premiere\\_systemreqs\\_fr](http://www.adobe.com/go/premiere_systemreqs_fr) pour afficher une liste à jour des cartes prises en charge
- Carte son compatible Core Audio
- Lecteur de DVD-ROM compatible avec les DVD double couche (SuperDrive pour la gravure de DVD ; graveur Blu-ray externe pour la création de disques Blu-ray)
- Logiciel QuickTime 7.6.2 requis pour les fonctions QuickTime
- Logiciel Adobe Flash® Player 10 requis pour la lecture des projets DVD exportés en tant que fichiers SWF
- Connexion Internet haut débit requise pour les services en ligne et pour valider l'édition par abonnement (Subscription Edition), le cas échéant, sur une base régulière\*

Pour connaître la dernière configuration requise et obtenir plus d'informations sur la compatibilité du matériel vidéo, consultez le site www.adobe.com/go/premiere systemreqs fr.

La configuration requise pour CS Live est détaillée à la page www.adobe.com/go/cslive\_requirements\_fr.

\* Il est possible que vous puissiez étendre les fonctionnalités de ce produit en accédant à certaines fonctions hébergées en ligne, notamment les services en ligne Adobe CS Live (« services en ligne »). Les services en ligne, et certaines de leurs fonctions, peuvent ne pas être disponibles dans tous les pays, toutes les langues et/ou monnaies et peuvent être interrompus ou modifiés en tout en ou en partie sans préavis. L'utilisation des services en ligne est régie par des conditions d'utilisation distinctes et par la politique de confidentialité en ligne. De plus, l'accès à

<span id="page-10-0"></span>certains de ces services peut nécessiter l'enregistrement de l'utilisateur. L'accès à certains services en ligne peut être payant et nécessiter un abonnement. Ces frais peuvent faire l'objet de modifications. Pour plus d'informations et pour consulter les conditions d'utilisation et la politique de confidentialité des données en ligne, consulter le site [www.adobe.com/fr.](http://www.adobe.com/fr/) 

# **Installation du logiciel**

Avant de commencer, fermez toutes les applications, y compris la fenêtre de votre navigateur Web. Assurez-vous que vous disposez des droits d'administration ou que vous pouvez valider des opérations en tant qu'administrateur.

Si vous installez une mise à niveau, le programme d'installation vérifie le système pour trouver la mise à niveau correcte pour le produit. S'il n'en trouve aucune, le système vous invite à saisir le numéro de série du produit pour lequel vous installez la mise à niveau. Vous pouvez également installer le logiciel dans sa version d'évaluation, puis saisir vos nouveau et ancien numéros de série dans l'écran correspondant qui s'affiche pendant le lancement.

1. Insérez le DVD 1 de l'application Adobe Creative Suite dans votre lecteur de DVD.

2. Double-cliquez sur le fichier Setup.exe (Windows) ou Install.app (Mac OS) pour démarrer l'installation.

*Remarque :* selon vos paramètres de lecture automatique sous Windows, le fichier Setup.exe peut se lancer automatiquement.

3. Suivez les instructions à l'écran pour effectuer l'installation.

4. Lorsque vous y êtes invité, entrez le numéro de série de votre édition Adobe Premiere Pro Creative Suite 5.5, puis terminez l'installation.

5. Si vous installez le logiciel CS 5.5 Subscription Edition, vous devez être connecté à Internet. Le programme d'installation affiche un message si vous n'êtes pas connecté. Un ID Adobe est requis acheter un abonnement. Si, pour une raison ou pour une autre, vous n'êtes pas en mesure de vous connecter à Internet, vous pouvez installer la version d'évaluation du logiciel et saisir le numéro de série de votre abonnement et l'ID Adobe lors de l'installation. Pour plus d'informations sur le logiciel disponible par abonnement, consultez la page [www.adobe.com/go/subscription\\_learnmore\\_fr.](http://www.adobe.com/go/subscription_learnmore_fr)

*Remarque :* vous pouvez être invité à fermer les processus conflictuels pour achever l'installation.

Pour obtenir de l'aide sur l'installation de CS5.5, consultez la page [www.adobe.com/go/cs5install\\_fr.](http://www.adobe.com/go/cs5install_fr)

#### **Problèmes connus**

- Certains produits ne se lancent pas lorsque le nom d'utilisateur comporte des caractères codés sur 4 octets ou des caractères spéciaux, en particulier le caractère yen (¥). Ce problème affecte Adobe Media Player, After Effects, Contribute, Dreamweaver et Flash Professional. (#BG081099, BG095671, BG094597, BG094587, BG095729, BG089964)
- Adobe Premiere Pro CS5.5 et After Effects CS5.5 s'installent sur une version Windows XP 64 bits, mais ne se lancent pas correctement. Adobe Premiere Pro CS5.5 et After Effects CS5.5 requièrent une édition 64 bits de Windows Vista ou de Windows 7. (#BG097289)

<span id="page-11-0"></span>Pour obtenir des informations plus détaillées à propos du dépannage de l'installation, rendez-vous sur www.adobe.com/go/support\_loganalyzer\_fr.

*Remarque : pour installer d'autres composants ou réinstaller votre logiciel après la première installation, vous devez accéder au programme d'installation d'origine (DVD ou version téléchargée à partir du Web). L'option de réparation n'est pas disponible.*

### **Désinstallation du logiciel**

Avant de désinstaller le logiciel, fermez toutes les applications en cours d'exécution sur le système, y compris les autres applications Adobe, les applications Microsoft Office et les fenêtres de navigateur.

Procédez de l'une des façons suivantes :

- Sous Windows Vista et Windows 7, ouvrez le Panneau de configuration et double-cliquez sur Programmes et fonctionnalités. Sélectionnez le produit à désinstaller, cliquez sur Désinstaller, puis suivez les instructions qui s'affichent à l'écran.
- IMPORTANT : Mac OS dispose d'une nouvelle fonctionnalité de désinstallation. NE faites PAS glisser les applications vers la corbeille pour les désinstaller. Pour désinstaller en toute sécurité le logiciel sous Mac OS X, cliquez deux fois sur le programme d'installation du produit dans Applications/Utilities/Adobe Installers ou cliquez deux fois sur le raccourci Désinstaller dans le dossier Application. Sélectionnez Supprimer les préférences, identifiez-vous en tant qu'administrateur, puis suivez les instructions qui s'affichent à l'écran.
- Si vous désinstallez un logiciel disponible par abonnement, notez que la désinstallation n'annule ni ne met fin à votre abonnement. Pour annuler votre abonnement, accédez à Your Subscriptions (Vos abonnements) à la page [www.adobe.com/go/subscriptionedition\\_fr.](http://www.adobe.com/go/subscriptionedition_fr)

### <span id="page-12-0"></span>**Problèmes connus**

- Les produits n'apparaissent pas dans l'écran de désactivation tant qu'ils n'ont pas été lancés. (#BG091275)
- Sous Windows, la désinstallation d'un produit CS4 après l'installation d'un produit CS5.5 risque d'affecter les entrées de registre relatives à CS5.5. (#BG081801)

*Remarque : si vous souhaitez installer le produit sur un autre ordinateur, vous devez le désactiver au préalable sur l'ordinateur source. Pour ce faire, choisissez la commande Aide > Désactiver.*

# **Logiciel d'évaluation**

<span id="page-12-1"></span>Les versions d'évaluation de Creative Suite 5.5 sont de type « évaluer puis acheter » Vous pouvez donc évaluer les différents produits ou éditions de Creative Suite 5.5, puis convertir la version d'évaluation installée en version complète en achetant le produit et en entrant le numéro de série à tout moment pendant ou après la période d'évaluation.

<span id="page-12-2"></span>Pour convertir votre version d'évaluation, entrez le numéro de série de votre achat dans l'écran de produit qui décompte le nombre de jours restants de la période d'évaluation. Vous pouvez entrer un numéro de série pour convertir la version d'évaluation à tout moment au cours de la période d'évaluation de 30 jours ou après la fin de cette période. Si vous avez acheté CS 5.5 Subscription Edition, vous devez être connecté à Internet et saisir votre ID Adobe lorsque vous y êtes invité.

Adobe Premiere Pro CS5.5 et Adobe After Effects CS5.5 requièrent une édition 64 bits de Windows Vista ou Windows 7.

# **Licence électronique**

Vous devez accepter les termes du contrat de licence et de garantie pour utiliser ce produit. Consultez le site [www.adobe.com/go/eulas\\_fr p](http://www.adobe.com/go/eulas_fr)our plus de détails. Ce produit peut tenter de s'activer automatiquement via Internet. Consultez le site www.adobe.com/go/activation fr pour plus de détails.

# **Informations d'enregistrement**

La création ou la saisie d'un ID Adobe permet d'enregistrer le logiciel et de configurer l'accès aux services en ligne Adobe CS Live. Pour accéder gratuitement aux services en ligne CS Live et bénéficier d'informations actualisées, de formations, de bulletins d'information et d'invitations aux événements et séminaires Adobe, vous devez enregistrer votre produit.

Pour en savoir plus sur les services en ligne CS Live, consultez le site [www.adobe.com/go/cslive\\_ps\\_fr.](http://www.adobe.com/go/cslive_ps_fr)

### <span id="page-13-0"></span>**Installation des polices**

Toute la documentation relative aux polices est disponible en ligne.Consultez la page <http://www.adobe.com/type/browser/landing/creativesuite/creativesuite5.html>pour consulter notre guide de l'utilisateur OpenType (OpenType User Guide), notre fichier Lisez-moi OpenType (OpenType ReadMe), les liens vers des fichiers Lisez-moi sur les polices, des listes de polices installées par les divers produits CS5.5 et des listes de polices incluses sur le DVD pour chaque produit CS5.5.

Le programme d'installation Creative Suite 5.5 installe les polices dans un répertoire de polices par défaut. Si le programme d'installation détecte d'anciennes versions de ces polices dans le répertoire de polices par défaut, il désinstalle ces anciennes versions et les enregistre dans un nouveau répertoire. Vous trouverez ci-dessous le répertoire de polices par défaut :

<span id="page-13-1"></span>Apple Macintosh : <Disque système>/Bibliothèque/Fonts

Windows : <Disque système>:\Windows\Fonts

Les anciennes polices sont enregistrées dans un nouveau répertoire :

 Apple Macintosh : <Disque système>/Bibliothèque/Application Support/Adobe/SavedFonts/current

Windows : <Disque système>:\Program Files\Fichiers communs\Adobe\SavedFonts\current

Ce nouveau répertoire contient également un fichier « Lisez-moi.html » qui répertorie les polices enregistrées et les numéros de version du nouveau et de l'ancien fichier de polices.

Vous pouvez réinstaller les anciennes polices en supprimant les nouveaux fichiers de polices du répertoire de polices par défaut et en déplaçant les anciens fichiers dans ce répertoire.

### **Problèmes connus**

Consultez le site Web [Support Adobe p](http://www.adobe.com/go/support_fr)our obtenir des informations de dernière minute et des renseignements sur des problèmes connus pour toutes les applications Creative Suite 5.5.

- L'arrêt de la lecture en caméra multiple rétablit l'état initial de la caméra active. (#2522513)
- Les sous-titrages des fichiers .mcc importés ne s'affichent pas à l'emplacement correct dans le Moniteur du programme pour les séquences HD. (#2739985)
- Le raccourci clavier « effacer la marque active » peut être en conflit avec un raccourci Windows. (#2763364)
- Le bouton Analyser du panneau Métadonnées est parfois masqué jusqu'à ce que le panneau soit redimensionné. (#2737979)
- Le point d'impact d'un sous-élément créé à partir d'un élément principal peut être modifié lorsque le sous-élément est placé sur un montage. (#2748887)
- Les valeurs par défaut des paramètres personnalisés qui n'ont pas été enregistrés en tant que Disposition du clavier préconfigurée dans la boîte de dialogue Raccourcis clavier sont rétablies lorsque les paramètres sont modifiés dans une autre préconfiguration. (#2798598)
- Lors de l'exportation d'un projet Adobe Premiere Pro au format XML Final Cut Pro, les effets Correction colorimétrique utilisés dans les éléments de la séquence ne sont pas reproduits avec exactitude dans Final Cut Pro. (#2794475)
- La prévisualisation vidéo est absente lors de l'acquisition vidéo au moyen d'un matériel HDV. (#2801005)
- Il n'est pas possible de lier à nouveau les données des séquences exportées au format XML à partir de Final Cut Pro si la séquence n'a pas exportée dans le cadre d'un projet. (#2810524)
- L'élément stéréo Adobe Premiere Pro d'une séquence stéréo est atténué de 3 dB dans Audition quand il est ouvert en mode Edition dans Adobe Audition. (#2736902)
- La lecture d'un fichier AVCHD à une résolution de 1/2 et 1/4 a été optimisée afin d'améliorer la qualité d'image. Par rapport à Adobe Premiere Pro CS5, cette amélioration consomme davantage de ressources du processeur pour lire les effets non rendus en temps réel.
- L'importation ou l'ouverture de projets et de séquences d'Adobe Premiere Elements n'est pas prise en charge.
- La commande Remplacer le métrage ne peut pas être utilisée avec un élément fusionné.
- Les pistes audio des éléments fusionnés sont toujours en mode mono.
- L'importation et l'exportation au format XML Final Cut Pro et AAF ne sont pas prises en charge dans les projets utilisant des éléments fusionnés.
- Il n'est pas possible de joindre des scripts Adobe Story aux éléments fusionnés.
- La commande Faire apparaître dans Bridge n'est pas prise en charge pour les éléments fusionnés.

### **Informations CUDA**

- L'accélération GPU Adobe Mercury Playback Engine nécessite un pilote NVIDIA de prise en charge CUDA certifié. L'accélération GPU est prise en charge uniquement sur certaines cartes graphiques NVIDIA.
- L'icône d'accélération qui s'affiche dans le panneau d'effets signale quels sont les effets avec lecture accélérée par GPU.
- CUDA est toujours rendue avec une qualité maximale. Afin d'obtenir des résultats semblables en mode logiciel, les indicateurs de qualité maximale de rendu doivent être permutés dans les paramètres d'exportation ou de séquence.
- CUDA accélère le rendu des effets sur un élément, mais il n'accélère pas l'entrée/sortie du fichier à partir du lecteur dans Adobe Premiere Pro. Des performances du système amoindries (processeur, E/S du lecteur) risquent de limiter le gain de performances de l'accélération GPU Adobe Mercury Playback Engine.
- L'accélération GPU Adobe Mercury Playback Engine profite de la carte graphique et de sa mémoire. Toutefois, l'utilisation de nombreux calques d'images fixes et/ou d'images

<span id="page-15-0"></span>vidéo volumineuses risque de submerger la mémoire de la carte graphique et de provoquer un échec.

- Les modifications d'opacité et les montages avec de l'opacité sur des images volumineuses risquent d'entraîner une lecture médiocre.
- Pour obtenir une liste complète des cartes prises en charge, consultez la page [http://www.adobe.com/fr/products/premiere/performance.](http://www.adobe.com/fr/products/premiere/performance/)

# **Assistance clientèle**

### **Service clientèle**

Le service clientèle d'Adobe propose une assistance sur les produits, la vente, l'enregistrement et d'autres sujets non techniques. Pour contacter le service clientèle d'Adobe, consultez la page du site Adobe.com correspondant à votre région ou pays et cliquez sur Contact.

<span id="page-15-1"></span>Options du programme de support et ressources techniques

Si vous avez besoin d'assistance technique pour votre produit, notamment des informations sur l'assistance gratuite et prépayée, ainsi que les ressources de dépannage, vous trouverez plus de détails sur [www.adobe.com/go/support\\_fr.](http://www.adobe.com/go/support_fr) Pour contacter l'assistance technique dans un autre pays, consultez le site Web [www.adobe.com/go/intlsupport\\_fr,](http://www.adobe.com/go/intlsupport_fr) cliquez sur le menu déroulant sous la question « Vous souhaitez sélectionner un pays/une zone géographique en particulier ? », choisissez un autre pays ou une autre zone géographique, puis cliquez sur Go. Vous pouvez également cliquer sur « (modifier) » en regard du nom du pays en haut de l'écran, puis sélectionner un autre pays ou une autre zone géographique.

Les ressources gratuites concernant la résolution de problèmes comprennent, entre autres, la base [de connaissances de l'assistance technique d'Adobe,](http://www.adobe.com/go/support_fr) [les forums d'utilisateur à utilisateur](http://www.adobe.com/go/forums_fr)  [d'Adobe](http://www.adobe.com/go/forums_fr) et [l'application Adobe Support Advisor.](http://www.adobe.com/go/support_loganalyzer_fr) Nous vous proposons en permanence des outils et des informations supplémentaires accessibles en ligne afin que vous disposiez des moyens adaptés pour résoudre vos problèmes dans les meilleurs délais.

Si vous rencontrez un problème lors de l'installation ou de la désinstallation d'une application Creative Suite 5.5, essayez de redémarrer votre ordinateur avant de contacter le service d'assistance. Pour obtenir de l'aide sur l'installation de CS5, consultez la page www.adobe.com/go/cs5install\_fr.

### **Autres ressources**

### **Ressources en ligne**

Pour bénéficier d'une aide complète, ainsi que d'instructions et d'inspirations ou de l'assistance de la communauté d'utilisateurs, consultez la page : [www.adobe.com/go/learn\\_PremierePro\\_support\\_fr.](http://www.adobe.com/go/learn_PremierePro_support_fr) 

[Site Web d'Adobe](http://www.adobe.com/fr/)

[Adobe TV](http://www.adobe.com/go/adobetv_fr)

[Adobe CS Live](http://www.adobe.com/go/cslive_ps_fr)

[Pôle de création Adobe](http://www.adobe.com/go/designcenter_fr) 

[Adobe Developer Connection](http://www.adobe.com/go/devnet_fr)

[Forums d'utilisateurs Adobe](http://www.adobe.com/go/forums_fr)

[Groupes d'utilisateurs Adobe](http://www.adobe.com/go/groups_fr)

[Adobe Marketplace & Exchange](http://www.adobe.com/go/marketplace_exchange_fr)

[Formation et certification](http://www.adobe.com/go/training_fr)

[Programme de certification Adobe](http://www.adobe.com/go/cert_program_fr)

[Programmes de partenariat Adobe](http://www.adobe.com/go/partner_portal_fr)

[Trouver un centre de formation agréé Adobe](http://www.adobe.com/cfusion/partnerportal/index.cfm?event=partnerfinder&showtab=training&loc=fr) 

[Trouver un flasheur/imprimeur agréé Adobe](http://partners.adobe.com/public/partnerfinder/psp/show_find.do)

© 2011 Adobe Systems Incorporated. All rights reserved.

Adobe, the Adobe logo, Adobe Bridge, Adobe BrowserLab, Adobe CS Live, Adobe CS Review, Adobe Device Central, Adobe OnLocation, Adobe Premiere, Adobe Story, Acrobat, After Effects, Contribute, Creative Suite, Dreamweaver, Encore, Fireworks, Flash, Flash Builder, Flash Catalyst, Illustrator, InDesign, Photoshop, SiteCatalyst and Audition are either registered trademarks or trademarks of Adobe Systems Incorporated in the United States and/or other countries. Mac OS is a trademark of Apple Inc., registered in the United States and other countries. Microsoft, Windows and Windows Vista are either registered trademarks or trademarks of Microsoft Corporation in the United States and/or other countries. AMD and Athlon are trademarks or registered trademarks of Advanced Micro Devices, Inc. Intel and Pentium 4 are trademarks of Intel Corporation in the United States and other countries. Java is a trademark or registered trademark of Sun Microsystems Inc. in the United States and other countries.

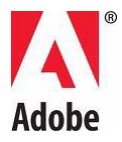

# **Adobe® Creative Suite® 5.5 Premiere Pro® – Bitte lesen**

Willkommen bei Adobe® Creative Suite® Premiere Pro. Dieses Dokument enthält Produktinformationen, Korrekturen und Tipps zur Fehlerbehebung, die nicht in der Adobe Premiere Pro-Dokumentation behandelt werden.

- [Mindestsystemanforderungen](#page-17-0)
- [Installieren der Software](#page-19-0)
- [Deinstallieren der Software](#page-20-0)
- [Software-Testversion](#page-21-0)
- [Elektronische Lizenzierung](#page-21-1)
- [Registrierungsinformationen](#page-21-2)
- [Installation von Schriftarten](#page-22-0)
- [Bekannte Probleme](#page-22-1)
- [Kundenbetreuung](#page-24-0)
- [Weitere Ressourcen](#page-25-0)

# <span id="page-17-0"></span>**Mindestsystemanforderungen**

Windows®

- Intel Core™2 Duo oder AMD Phenom® II, 64-Bit-Unterstützung erforderlich
- 64-Bit-Betriebssystem erforderlich: Microsoft® Windows Vista® Home Premium, Business, Ultimate oder Enterprise mit Service Pack 1 oder Windows® 7
- 2 GB RAM (4 GB oder mehr empfohlen)
- 10 GB freier Festplattenspeicher für die Installation; während der Installation ist zusätzlicher Speicherplatz erforderlich (eine Installation auf Flash-Wechseldatenträgern ist nicht möglich)
- Festplatte mit 7200 U/min für die Bearbeitung komprimierter Videodaten; RAID 0 für unkomprimierte Formate
- Auflösung 1280 x 800, mit OpenGL 2.0 kompatible Grafikkarte Adobe-zertifizierte GPU-Karte für GPU-Beschleunigung ; eine aktuelle Liste der unterstützten Karten finden Sie auf [www.adobe.com/go/premiere\\_systemreqs\\_de](http://www.adobe.com/go/premiere_systemreqs_de)
- Adobe-zertifizierte Karte für die Aufnahme und den Export auf Band im Rahmen von SD/HD-Arbeitsabläufen
- OHCI-kompatibler IEEE 1394-Port für DV- und HDV-Aufnahmen, Export auf Band und Übertragung auf DV-Gerät
- Soundkarte mit ASIO- oder WDM-Kompatibilität (Windows Driver Model)
- DVD-ROM-Laufwerk mit Dual-Layer-DVD-Fähigkeit (DVD+-R-Brenner für das Brennen von DVDs, Blu-ray-Brenner für das Erstellen von Blu-ray-Discs)
- QuickTime 7.6.2-Software erforderlich für QuickTime-Funktionen
- Adobe Flash® Player 10-Software erforderlich für die Wiedergabe von DVD-Projekten, die als SWF-Dateien exportiert wurden
- Breitband-Internetverbindung erforderlich für Onlinedienste und zur kontinuierlichen Validierung der Subscription Edition (falls erforderlich)\*

#### Mac OS

- Multicore-Intel®-Prozessor mit 64-Bit-Unterstützung
- Mac OS X Version 10.5.8 oder Version 10.6.3; Mac OS X Version 10.6.3 erforderlich für GPU-Beschleunigung
- 2 GB RAM (4 GB oder mehr empfohlen)
- 10 GB freier Festplattenspeicherplatz für die Installation; während der Installation ist zusätzlicher Speicherplatz erforderlich (kann nicht auf einem Laufwerk-Dateisystem, das Groß- und Kleinschreibung berücksichtigt, oder auf Flash-Wechseldatenträgern installiert werden)
- Festplatte mit 7200 U/min für die Bearbeitung komprimierter Videodaten; RAID 0 für unkomprimierte Formate
- Auflösung 1280 x 800, mit OpenGL 2.0-kompatible Grafikkarte
- Adobe-zertifizierte GPU-Karte für GPU-Beschleunigung; eine aktuelle Liste der unterstützten Karten finden Sie auf [www.adobe.com/go/premiere\\_systemreqs\\_de](http://www.adobe.com/go/premiere_systemreqs_de)
- Core Audio-kompatible Soundkarte
- DVD-ROM-Laufwerk mit Dual-Layer-DVD-Fähigkeit (SuperDrive für das Brennen von DVDs, externer Blu-ray-Brenner für das Erstellen von Blu-ray-Discs)
- QuickTime 7.6.2-Software erforderlich für QuickTime-Funktionen
- Adobe Flash® Player 10-Software erforderlich für die Wiedergabe von DVD-Projekten, die als SWF-Dateien exportiert wurden
- Breitband-Internetverbindung erforderlich für Onlinedienste und zur kontinuierlichen Validierung der Subscription Edition (falls erforderlich)\*

Aktualisierungen der Systemanforderungen und ausführlichere Informationen zur Videohardwarekompatibilität finden Sie unter [www.adobe.com/go/premiere\\_systemreqs\\_de.](http://www.adobe.com/go/premiere_systemreqs_de)

Die Systemanforderungen für CS Live finden Sie unter [www.adobe.com/go/cslive\\_requirements\\_de.](http://www.adobe.com/go/cslive_requirements_de)

\* Bei diesem Produkt können Sie u. U. die Funktionalität durch Zugriff auf bestimmte Onlinefunktionen, inkl. Adobe CS Live-Onlinedienste ("Onlinedienste") erweitern. Die Online-Services und einige der zugehörigen Funktionen sind möglicherweise nicht in allen Ländern, Sprachen und/oder Währungen verfügbar und werden u. U. im Ganzen oder zum Teil ohne vorherige Ankündigung nicht mehr angeboten oder modifiziert. Die Nutzung der Onlinedienste unterliegt gesonderten Nutzungsbedingungen sowie der Onlinedatenschutzrichtlinie. Für den Zugriff auf einige Services ist möglicherweise eine Benutzerregistrierung erforderlich. Einige Onlinedienste können gebührenpflichtig sein oder eine Anmeldung erfordern.

Gebührenänderungen vorbehalten. Weitere Informationen sowie die geltenden Nutzungsbedingungen und die Onlinedatenschutzrichtlinie finden Sie unter [www.adobe.com/de.](http://www.adobe.com/de/)

# <span id="page-19-0"></span>**Installieren der Software**

Schließen Sie vor dem Beginn alle Anwendungen auf Ihrem System, einschließlich des Webbrowsers. Stellen Sie sicher, dass Sie über Administratorrechte verfügen oder Vorgänge als Administrator bestätigen können.

Wenn Sie eine Aktualisierung installieren, überprüft das Installationsprogramm das System auf das gültige aktualisierbare Produkt. Wird das Produkt nicht gefunden, werden Sie aufgefordert, die Seriennummer des Produkts einzugeben, das aktualisiert werden soll. Sie können die Software auch als Testversion installieren und später Ihre neue oder bisherige Seriennummer in das dafür vorgesehene Fenster beim Anwendungsstart eingeben.

1. Legen Sie die Anwendungs-DVD 1 der Adobe Creative Suite Application in das DVD-Laufwerk ein.

2. Doppelklicken Sie auf Setup.exe (Windows) oder Install.app (Mac OS), um den Installationsvorgang zu starten

*Hinweis:* Je nach den ausgewählten Einstellungen für die automatische Wiedergabe in Windows wird die Datei "Setup.exe" möglicherweise automatisch gestartet.

3. Befolgen Sie die Anweisungen auf dem Bildschirm, um die Installation abzuschließen.

4. Wenn Sie dazu aufgefordert werden, eine Seriennummer einzugeben, geben Sie Ihre Seriennummer für die Adobe Premiere Pro Creative Suite 5.5 ein und schließen Sie die Installation ab.

5. Wenn Sie die Software der CS 5.5 Subscription Edition installieren, benötigen Sie eine Internetverbindung. Das Installationsprogramm benachrichtigt Sie, falls Sie offline sind. Um eine Mitgliedschaft zu erwerben, ist eine Adobe-ID erforderlich. Wenn Sie keine Internetverbindung herstellen können, können Sie auch die Testversion der Software installieren und während der Installation Ihre Mitgliedschaftsseriennummer und Adobe-ID eingeben. Weitere Informationen zur Subscription-Software finden Sie unter [www.adobe.com/go/subscription\\_learnmore\\_de.](http://www.adobe.com/go/subscription_learnmore_de)

*Hinweis:* Sie werden möglicherweise aufgefordert, Prozesse zu schließen, die Konflikte verursachen, um die Installation abschließen zu können.

Weitere Informationen zur Installation von CS 5.5 finden Sie unter [www.adobe.com/go/cs5install\\_de.](http://www.adobe.com/go/cs5install_de)

#### **Bekannte Probleme**

- Einige Produkte können nicht ausgeführt werden, wenn der Benutzername 4-Byte-Zeichen oder Sonderzeichen, insbesondere das Yen-Zeichen (¥) enthält. Gilt für Adobe Media Player, After Effects, Contribute, Dreamweaver, Flash Professional. (#BG081099, BG095671, BG094597, BG094587, BG095729, BG089964)
- Adobe Premiere Pro CS5.5 und After Effects CS5.5 können unter Windows XP 64-Bit installiert, aber nicht ordnungsgemäß gestartet werden. Adobe Premiere Pro CS5.5 und Adobe After Effects CS5.5 erfordern eine 64-Bit-Edition von Windows Vista oder Windows 7. (#BG097289)

Weitere Informationen zur Fehlerbehebung bei der Installation finden Sie unter [www.adobe.com/go/support\\_loganalyzer\\_de.](http://www.adobe.com/go/support_loganalyzer_de)

*Hinweis: Nach der Erstinstallation benötigen Sie zum Installieren zusätzlicher Komponenten oder zum erneuten Installieren der Software Zugang zum ursprünglichen Installationsprogramm (DVD oder Download aus dem Internet). Die Option "Reparieren" ist nicht verfügbar.*

### <span id="page-20-0"></span>**Deinstallieren der Software**

Schließen Sie vor der Deinstallation alle auf dem System derzeit ausgeführten Anwendungen – einschließlich anderer Adobe-Anwendungen, Microsoft Office-Anwendungen und Browserfenstern.

Führen Sie einen der folgenden Schritte aus:

- Öffnen Sie unter Windows Vista und Windows 7 die Windows-Systemsteuerung, und doppelklicken Sie auf "Programme und Funktionen". Wählen Sie das Produkt aus, das Sie deinstallieren möchten, klicken Sie auf "Deinstallieren" und befolgen Sie dann die Anweisungen auf dem Bildschirm.
- Wichtig: Mac OS verfügt über eine neue Deinstallationsfunktion. Verschieben Sie Anwendungen NICHT in den Papierkorb, um sie zu deinstallieren. Wenn Sie die Anwendung unter Mac OS X deinstallieren möchten, doppelklicken Sie unter "Programme/Dienstprogramme/Adobe Installers" auf das Produktinstallationsprogramm oder im Anwendungsordner auf den Alias "Deinstallieren". Wählen Sie "Voreinstellungen entfernen" aus, authentifizieren Sie sich als Administrator und befolgen Sie die Anweisungen auf dem Bildschirm.
- Wenn Sie Subscription-Software deinstallieren, beachten Sie bitte, dass Ihre Mitgliedschaft durch die Deinstallation weder storniert noch beendet wird. Ihre Mitgliedschaft können Sie unter [www.adobe.com/go/subscriptionedition\\_de](http://www.adobe.com/go/subscriptionedition_de) kündigen.

#### **Bekannte Probleme**

- Produkte werden im Deaktivierungsbildschirm erst angezeigt, nachdem sie gestartet wurden. (#BG091275)
- Wenn unter Windows ein CS4-Produkt deinstalliert wird, nachdem ein CS5.5-Produkt installiert wurde, kann dies Auswirkungen auf Registrierungseinträge für CS5.5 haben. (#BG081801)

*Hinweis: Wenn Sie das Produkt auf einem anderen Computer installieren möchten, müssen Sie die Software zuerst auf Ihrem Computer deaktivieren. Wählen Sie dazu "Hilfe" > "Deaktivieren" aus.*

### <span id="page-21-0"></span>**Software-Testversion**

Bei Testversionen von Creative Suite 5.5 handelt es sich um "Try-and-Buy"-Versionen, d. h., Sie können einzelne Produkte oder Editionen von Creative Suite 5.5 testen und dann die installierte Testversion in eine Vollversion umwandeln, indem Sie das gewünschte Produkt erwerben und die entsprechende Seriennummer zu einem beliebigen Zeitpunkt während oder nach der Testphase eingeben.

Geben Sie dazu die beim Kauf des Produkts erhaltene Seriennummer in dem Produktfenster ein, in dem die noch verbleibenden Tage für die Testversion gezählt werden. Sie können die Seriennummer zu einem beliebigen Zeitpunkt während oder nach der 30-tägigen Testphase eingeben. Wenn Sie die CS 5.5 Subscription Edition erworben haben, benötigen Sie eine Internetverbindung und müssen bei der entsprechenden Aufforderung Ihre Adobe-ID eingeben.

Adobe Premiere Pro CS5.5 und Adobe After Effects CS5.5 erfordern eine 64-Bit-Edition von Windows Vista oder Windows 7.

# <span id="page-21-1"></span>**Elektronische Lizenzierung**

Sie müssen der Lizenzvereinbarung sowie den Garantiebedingungen zur Nutzung dieses Produkts zustimmen. Weitere Informationen finden Sie unter [www.adobe.com/go/eulas\\_de.](http://www.adobe.com/go/eulas_de) Dieses Produkt versucht u. U. automatisch, eine Aktivierung über das Internet durchzuführen. Nähere Informationen finden Sie unter [www.adobe.com/go/activation\\_de.](http://www.adobe.com/go/activation_de)

### <span id="page-21-2"></span>**Registrierungsinformationen**

Durch die Erstellung oder Eingabe einer Adobe-ID wird Ihre Software registriert und die Nutzung der Adobe CS Live-Onlinedienste ermöglicht. Um die Vorteile Ihres kostenlosen Abonnements der CS Live-Onlinedienste nutzen zu können und die aktuellsten Produktinformationen, Schulungen, Newsletter und Einladungen zu Adobe-Veranstaltungen und -Seminaren zu erhalten, sollten Sie Ihr Produkt registrieren.

Weitere Informationen zu CS Live-Onlinediensten finden Sie unter [www.adobe.com/go/cslive\\_ps\\_de.](http://www.adobe.com/go/cslive_ps_de)

# <span id="page-22-0"></span>**Installation von Schriftarten**

Das gesamte Dokumentationsmaterial zu Schriftarten ist online verfügbar. Unter <http://www.adobe.com/type/browser/landing/creativesuite/creativesuite5.html> finden Sie das OpenType-Benutzerhandbuch, die "Bitte lesen"-Datei zu OpenType, Links zu "Bitte lesen"-Dateien bestimmter Schriftarten, Listen installierter Schriftarten der verschiedenen CS5.5- Produkte sowie Listen von Schriftarten, die auf der DVD der jeweiligen CS5.5-Produkte enthalten sind.

Das Installationsprogramm der Creative Suite 5.5 installiert Schriftarten in ein dafür vorgesehenes Standardsystemverzeichnis. Wenn das Installationsprogramm ältere Versionen dieser Schriftarten im Standardsystemverzeichnis findet, werden die älteren Versionen deinstalliert und in einem neuen Verzeichnis gespeichert. Das Standardsystemverzeichnis für Schriftarten lautet wie folgt:

Apple Macintosh: <Systemlaufwerk>/Library/Fonts

Windows: <Systemlaufwerk>:\Windows\Fonts

Die älteren Schriftarten werden in folgendem neuen Verzeichnis gespeichert:

Apple Macintosh: <Systemlaufwerk>/Library/Application Support/Adobe/SavedFonts/current

Windows: <Systemlaufwerk>:\Programme\Gemeinsame Dateien\Adobe\SavedFonts\current

In diesem neuen Verzeichnis befindet sich auch eine Datei namens "Bitte lesen.html", in der die gespeicherten Schriftarten und die Versionsnummern der neuen und alten Schriftdateien aufgeführt sind.

Die älteren Schriftarten können erneut installiert werden, indem Sie die neuen Schriftdateien aus dem Standardsystemverzeichnis löschen und die alten Dateien dorthin zurück verschieben.

# <span id="page-22-1"></span>**Bekannte Probleme**

Aktuelle Produktinformationen und Informationen zu bekannten Problemen für alle Anwendungen der Creative Suite 5.5 erhalten Sie beim [Adobe-Support.](http://www.adobe.com/go/support_de)

- Das Anhalten der Wiedergabe im Multi-Kamera-Monitor führt dazu, dass die aktive Kamera auf die ursprünglichen Einstellungen zurückgesetzt wird. (#2522513)
- Aus MCC-Dateien importierte Untertitel werden in HD-Sequenzen im Programmmonitor an der falschen Position dargestellt. (#2739985)
- Der Tastaturbefehl für "Aktuelle Auswahl aufheben" steht möglicherweise mit einem Tastaturbefehl des Windows-Betriebssystems in Konflikt. (#2763364)
- Die Schaltfläche "Analysieren" im Metadatenfenster ist gelegentlich nicht sichtbar, bis die Größe des Fensters geändert wird. (#2737979)
- Der Endpunkt einer Clipkopie, die aus einem Masterclip erstellt wurde, wird möglicherweise geändert, wenn die Clipkopie auf ein Schnittfenster gezogen wird. (#2748887)
- Nicht als Tastenkombinationssatz gespeicherte benutzerdefinierte Einstellungen im Dialogfeld "Tastaturbefehle" werden auf die werkseitigen Einstellungen zurückgesetzt, wenn Einstellungen in einem anderen Satz geändert werden. (#2798598)
- Beim Export eines Adobe Premiere Pro-Projekts in eine Final Cut Pro-XML werden in Sequenzclips verwendete Farbkorrektureffekte nicht ordnungsgemäß in Final Cut Pro wiedergegeben. (#2794475)
- Bei HDV-Videoaufnahmen wird keine Videovorschau angezeigt. (#2801005)
- Medien in Sequenzen, die über XML aus Final Cut Pro exportiert wurden, können nicht erneut verknüpft werden, wenn die Sequenz nicht als Teil eines Projekts exportiert wurde. (#2810524)
- Ein Adobe Premiere Pro-Stereoclip in einer Stereosequenz wird in Audition um 3,0 dB gedämpft, wenn der Clip in Adobe Audition über "Bearbeiten" geöffnet wird. (#2736902)
- Die Wiedergabe von AVCHD mit der Hälfte oder einem Viertel der Auflösung wurde im Hinblick auf eine höhere Bildqualität optimiert. Diese Verbesserung der Qualität erfordert im Vergleich mit Adobe Premiere Pro CS5 eine höhere Prozessorleistung, um nicht gerenderte Effekte in Echtzeit wiederzugeben.
- Der Import oder das Öffnen von Projekten und Sequenzen aus Adobe Premiere Elements wird nicht unterstützt.
- Der Befehl "Filmmaterial ersetzen" kann bei einem zusammengeführten Clip nicht verwendet werden.
- Audiospuren in zusammengeführten Clips sind immer Mono.
- XML- und AAF-Importe und -Exporte aus bzw. nach Final Cut Pro werden für Projekte, in denen zusammengeführte Clips verwendet werden, nicht unterstützt.
- An zusammengeführte Clips können keine Adobe Story-Drehbücher angehängt werden.
- Der Befehl "In Bridge anzeigen" wird für zusammengeführte Clips nicht unterstützt.

### **CUDA-Informationen**

- Für die GPU-Beschleunigung der Mercury Playback Engine ist ein von NVIDIA zertifizierter Treiber mit CUDA-Unterstützung erforderlich. Die GPU-Beschleunigung wird nur von einer begrenzten Zahl von NVIDIA-Grafikkarten unterstützt.
- Das Symbol für die Beschleunigung, das im Effektfenster angezeigt wird, markiert die Effekte, auf die die GPU-Beschleunigung angewendet wird.
- CUDA wird immer in maximaler Qualität gerendert. Damit im Softwaremodus ähnliche Ergebnisse erzielt werden können, müssen die Flags für die maximale Renderqualität in den Export- oder Sequenzeinstellungen gewechselt werden.
- CUDA beschleunigt das Rendern von Effekten eines Clips, aber nicht dessen Eingabe/Ausgabe zwischen Laufwerk und Adobe Premiere Pro. Eine geringe

Systemleistung (hinsichtlich CPU bzw. Laufwerks-E/A) kann dazu führen, dass die GPU-Beschleunigung der Adobe Mercury Playback Engine nur begrenzte Auswirkungen hat.

- Die GPU-Beschleunigung der Mercury Playback Engine nutzt die Möglichkeiten der Grafikkarte und des zugehörigen Grafikspeichers. Werden allerdings zahlreiche Ebenen mit großen Standbildern bzw. sehr große Frames verwendet, reicht der Speicher der Grafikkarte möglicherweise nicht aus und es kommt zu Fehlern.
- Die Verwendung von Deckkraft oder Compositing mit Deckkraft bei sehr großen Frames kann zu Wiedergabeproblemen führen.
- Eine vollständige Liste der unterstützten Karten finden Sie unter [http://www.adobe.com/de/products/premiere/performance.](http://www.adobe.com/de/products/premiere/performance/)

### <span id="page-24-0"></span>**Kundenbetreuung**

### **Kundendienst**

Der Adobe-Kundendienst bietet Ihnen Unterstützung in Bezug auf Produktinformationen, Vertrieb, Registrierung und andere nicht-technische Probleme. Wenn Sie sich an den Adobe-Kundendienst wenden möchten, besuchen Sie die Adobe-Website für Ihre Region bzw. Ihr Land  $(z. B. www.addobe.com/de), und kilcken Sie auf "Kontakt".$ 

Optionen des Support-Plans und technische Ressourcen

Weitere Informationen zum technischen Support für Ihr Produkt, einschließlich Informationen zu kostenlosen und kostenpflichtigen Supportangeboten sowie zu Fehlerbehebungsressourcen, finden Sie unter [www.adobe.com/go/support\\_de.](http://www.adobe.com/go/support_de) Außerhalb von Deutschland, Österreich und der Schweiz klicken Sie unter [www.adobe.com/go/intlsupport\\_de](http://www.adobe.com/go/intlsupport_de) auf das Dropdownmenü unter der Frage "Suchen Sie Kontaktinformationen für ein anderes Land oder eine andere Region?", wählen Sie ein anderes Land oder eine andere Region aus und klicken Sie dann auf "Los". Wahlweise können Sie auch oben auf der Seite neben dem angezeigten Land auf "Ändern" klicken, um ein anderes Land oder eine andere Region auszuwählen.

Als kostenlose Ressourcen zur Problembehebung stehen unter anderem die [Adobe-Support-](http://www.adobe.com/go/support_de)[Knowledgebase,](http://www.adobe.com/go/support_de) die [Adobe-Benutzerforen,](http://www.adobe.com/go/forums_de) der [Adobe Support Advisor](http://www.adobe.com/go/support_loganalyzer_de) und weitere Quellen zur Verfügung. Damit Sie Probleme flexibel und so schnell wie möglich lösen können, stellen wir online zusätzliche Tools und Informationen zur Verfügung.

Sollten Sie beim Installieren oder Deinstallieren einer Creative Suite 5.5-Anwendung Probleme haben, versuchen Sie, das System erneut zu starten, bevor Sie sich an den Support wenden. Weitere Informationen zur Installation von CS 5 finden Sie unter [www.adobe.com/go/cs5install\\_de.](http://www.adobe.com/go/cs5install_de)

### <span id="page-25-0"></span>**Weitere Ressourcen**

#### **Onlineressourcen**

Die vollständige Hilfe und Community-basierte Anweisungen, Anregungen und Support finden Sie unter [www.adobe.com/go/learn\\_PremierePro\\_support\\_de.](http://www.adobe.com/go/learn_PremierePro_support_de)

[Adobe-Website](http://www.adobe.com/de/)

[Adobe](http://www.adobe.com/go/adobetv_de) TV

[Adobe CS](http://www.adobe.com/go/cslive_ps_de) Live

[Adobe Design Center](http://www.adobe.com/go/designcenter_de)

[Adobe Developer Connection](http://www.adobe.com/go/devnet_de)

[Adobe-Benutzerforen](http://www.adobe.com/go/forums_de)

[Adobe-Benutzergruppen](http://www.adobe.com/go/groups_de)

[Adobe Marketplace & Exchange](http://www.adobe.com/go/marketplace_exchange_de)

[Schulung und Zertifizierung](http://www.adobe.com/go/training_de)

[Adobe-Zertifizierungsprogramm](http://www.adobe.com/go/cert_program_de)

[Adobe-Partnerprogramme](http://www.adobe.com/go/partner_portal_de)

[Schulungspartner suchen](http://www.adobe.com/cfusion/partnerportal/index.cfm?event=partnerfinder&showtab=training&loc=de_de)

[Autorisierten Druckdienstleister suchen](http://partners.adobe.com/public/partnerfinder/psp/show_find.do)

© 2011 Adobe Systems Incorporated. All rights reserved.

Adobe, the Adobe logo, Adobe Bridge, Adobe BrowserLab, Adobe CS Live, Adobe CS Review, Adobe Device Central, Adobe OnLocation, Adobe Premiere, Adobe Story, Acrobat, After Effects, Contribute, Creative Suite, Dreamweaver, Encore, Fireworks, Flash, Flash Builder, Flash Catalyst, Illustrator, InDesign, Photoshop, SiteCatalyst and Audition are either registered trademarks or trademarks of Adobe Systems Incorporated in the United States and/or other countries. Mac OS is a trademark of Apple Inc., registered in the United States and other countries. Microsoft, Windows and Windows Vista are either registered trademarks or trademarks of Microsoft Corporation in the United States and/or other countries. AMD and Athlon are trademarks or registered trademarks of Advanced Micro Devices, Inc. Intel and Pentium 4 are trademarks of Intel Corporation in the United States and other countries. Java is a trademark or registered trademark of Sun Microsystems Inc. in the United States and other countries.

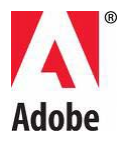

# **Léame de Adobe® Creative Suite® 5.5 Premiere Pro®**

Bienvenido a Adobe® Creative Suite® Premiere Pro.Este documento contiene información de última hora referente al producto, actualizaciones y sugerencias para la resolución de problemas que no se incluyen en la documentación de Adobe Premiere Pro.

- [Requisitos mínimos del sistema](#page-27-0)
- [Instalación del software](#page-29-0)
- [Desinstalación del software](#page-30-0)
- [Software de prueba](#page-30-1)
- [Licencia electrónica](#page-31-0)
- [Información de registro](#page-31-1)
- [Instalación de fuentes](#page-31-2)
- [Problemas conocidos](#page-32-0)
- [Asistencia a clientes](#page-33-0)
- [Otros recursos](#page-34-0)

# <span id="page-27-0"></span>**Requisitos mínimos del sistema**

Windows®

- Procesador Intel Core<sup>TM</sup>2 Duo o AMD Phenom® II; se requiere compatibilidad con 64 bits.
- Se requiere sistema operativo de 64 bits: Microsoft® Windows Vista® Home Premium, Business, Ultimate o Enterprise con Service Pack 1 o Windows® 7.
- 2 GB de RAM (se recomienda 4 GB o más).
- 10 GB de espacio libre en disco duro para la instalación; se necesitará espacio libre adicional durante la instalación (no se puede instalar en dispositivos extraíbles de almacenamiento basados en memoria flash).
- Disco duro de 7200 RPM para la edición de formatos de vídeo comprimidos; RAID 0 para no comprimidos.
- Pantalla de 1,280x800 con tarjeta gráfica compatible con OpenGL 2.0. Tarjeta GPU certificada por Adobe para un rendimiento acelerado por GPU; visite [www.adobe.com/go/premiere\\_systemreqs\\_es](http://www.adobe.com/go/premiere_systemreqs_es) para obtener la lista más reciente de tarjetas admitidas.
- Tarjeta certificada por Adobe para captura y exportación a cinta para flujos de trabajo de SD/HD.
- Puerto IEEE 1394 compatible con OHCI para capturar DV y HDV, exportar a cinta y transmitir a dispositivo DV.
- Tarjeta de sonido compatible con el protocolo ASIO o Microsoft Windows Driver Model.
- Unidad de DVD-ROM compatible con DVDs de doble capa (grabadora DVD+-R para grabación de DVDs; Grabadora Blu-ray para la creación de medios de discos Blu-ray).
- Se requiere QuickTime 7.6.2 para las funciones de QuickTime.
- Se requiere Adobe Flash<sup>®</sup> Player 10 para reproducir proyectos de DVD exportados como archivos SWF.
- Se requiere una conexión a Internet a banda ancha para los servicios en línea y para validar la edición de suscripción (si se aplica) de modo continuo\*

#### Mac OS

- Procesador Intel® multinúcleo con compatibilidad de 64 bits
- Mac OS X v10.5.8 o v10.6.3; se requiere Mac OS X v10.6.3 para el rendimiento acelerado con GP
- 2 GB de RAM (se recomienda 4GB o más).
- 10 GB de espacio libre en disco duro para la instalación; se necesitará espacio libre adicional durante la instalación (no se puede instalar en un volumen que utilice un sistema de archivos con distinción entre mayúsculas y minúsculas, ni en dispositivos de almacenamiento extraíbles basados en flash).
- Disco duro de 7200 RPM para la edición de formatos de vídeo comprimidos; RAID 0 para no comprimidos.
- Pantalla de 1280x800 con tarjeta gráfica compatible con OpenGL 2.0.
- Tarjeta GPU certificada por Adobe para un rendimiento acelerado por GPU; visite [www.adobe.com/go/premiere\\_systemreqs\\_es](http://www.adobe.com/go/premiere_systemreqs_es) para obtener la lista más reciente de tarjetas admitidas.
- Tarjeta de sonido compatible con Core Audio.
- Unidad de DVD-ROM compatible con DVDs de doble capa (SuperDrive para grabación de DVDs; Grabadora Blu-ray externa para la creación de medios de discos Blu-ray).
- Se requiere QuickTime 7.6.2 para las funciones de QuickTime.
- Se requiere Adobe Flash<sup>®</sup> Player 10 para reproducir provectos de DVD exportados como archivos SWF.
- Se requiere una conexión a Internet a banda ancha para los servicios en línea y para validar la edición de suscripción (si se aplica) de modo continuo\*

Para obtener actualizaciones de los requisitos del sistema e información más detallada sobre la compatibilidad con el hardware de vídeo, visite [www.adobe.com/go/premiere\\_systemreqs\\_es.](http://www.adobe.com/go/premiere_systemreqs_es)

Para obtener los requisitos del sistema de CS Live, visite [www.adobe.com/go/cslive\\_requirements\\_es.](http://www.adobe.com/go/cslive_requirements_es)

\* Se puede ampliar la funcionalidad del producto mediante el acceso a determinadas funciones que se alojan en línea, incluidos los servicios en línea de Adobe CS Live ("servicios en línea"). Es posible que los servicios en líneas y, por lo tanto, algunas funciones, no estén disponibles en todos los países, idiomas o divisas o que estén incompletos o modificados de forma parcial o total sin previo aviso. El uso de los servicios en línea está regido por unas condiciones de uso independientes, así como por la política de privacidad en línea. Puede que necesite registrarse

para acceder a algunos servicios. Algunos servicios en línea pueden estar sujetos a tasas y requerir una suscripción. Las tasas están sujetas a cambios. Para obtener más información y consultar las condiciones de uso aplicables y la política de privacidad en línea, visite [www.adobe.com/es.](http://www.adobe.com/es/)

# <span id="page-29-0"></span>**Instalación del software**

Antes de comenzar, cierre todas las aplicaciones, incluido el navegador web. Asegúrese de disponer de privilegios administrativos o que pueda validarse como administrador.

Si está instalando una actualización, el programa de instalación comprobará el sistema para buscar un producto de actualización válido. Si no lo encuentra, se le pedirá que indique el número de serie del producto que desee actualizar. También puede instalar el software de prueba y, a continuación, escribir el número de serie antiguo y el nuevo en la pantalla de serialización que aparecerá cuando inicie la aplicación.

1. Inserte el DVD 1 de la aplicación Adobe Creative Suite en la unidad de DVD.

2. Haga doble clic en Setup.exe (Windows) o Install.app (Mac OS) para comenzar la instalación

*Nota:* según los ajustes de reproducción automática en Windows, puede que el archivo Setup.exe se inicie de forma automática.

3. Siga las instrucciones que aparecen en pantalla para completar la instalación.

4. Cuando se solicite un número de serie, introduzca el número de serie de Adobe Premiere Pro Creative Suite 5.5 y complete la instalación.

5. Si quiere instalar el software CS 5.5 Subscription Edition, necesitará estar conectado a Internet. El programa de instalación se lo solicitará si detecta que no hay conexión. Se requiere un ID de Adobe para poder comprar una suscripción. Si, por algún motivo, no puede conectarse a Internet, una opción es instalar la versión de prueba del software e introducir el número de serie de suscripción y el ID de Adobe durante el proceso de instalación. Para obtener más información sobre el software de suscripción, vaya a [www.adobe.com/go/subscription\\_learnmore\\_es.](http://www.adobe.com/go/subscription_learnmore_es)

*Nota*: puede que se solicite el cierre de procesos en conflicto para poder completar la instalación.

Para obtener más ayuda sobre la instalación de CS 5.5, vaya a [www.adobe.com/go/cs5install\\_es.](http://www.adobe.com/go/cs5install_es)

#### **Problemas conocidos**

• Algunos productos no se inician cuando el nombre de usuario incluye caracteres especiales o de 4 bytes, especialmente el carácter yen (¥). Afecta a Adobe Media Player, After Effects, Contribute, Dreamweaver y Flash Professional. (n.º BG081099, BG095671, BG094597, BG094587, BG095729, BG089964)

• Adobe Premiere Pro CS5.5 y After Effects CS5.5 se instalarán en Windows XP de 64 bits, aunque no se iniciarán correctamente. Adobe Premiere Pro CS5.5 y After Effects CS5.5 requieren una edición de 64 bits de Windows Vista o Windows 7. (n.º BG097289)

Para obtener información más detallada acerca de la solución de problemas de la instalación, vaya a [www.adobe.com/go/support\\_loganalyzer\\_es.](http://www.adobe.com/go/support_loganalyzer_es)

*Nota: después de la instalación original, para instalar componentes adicionales o volver a instalar el software, necesitará el programa de instalación original (DVD o descarga desde Internet). La opción de reparación no está disponible.*

### <span id="page-30-0"></span>**Desinstalación del software**

Antes de comenzar la desinstalación, cierre todas las aplicaciones que se estén ejecutando en el sistema, incluidas las aplicaciones de Adobe y Microsoft Office, y las ventanas del navegador.

Realice una de las siguientes operaciones:

- En Windows Vista y en Windows 7, abra el Panel de control de Windows y haga doble clic en Programas y características. Seleccione el producto que desea desinstalar, haga clic en Desinstalar y siga las instrucciones que irán apareciendo en pantalla.
- IMPORTANTE: Mac OS incluye una nueva función de desinstalación. NO arrastre las aplicaciones a la papelera para desinstalarlas. Para desinstalar correctamente las aplicaciones en Mac OS X, haga doble clic en el programa de instalación del producto, ubicado en Aplicaciones/Utilidades/Adobe Installers; o haga doble clic en el alias de desinstalación ubicado en la carpeta de la aplicación. Seleccione Eliminar preferencias, regístrese como administrador y siga las instrucciones que irán apareciendo en pantalla.
- Si está desinstalando el software de suscripción, tenga en cuenta que la desinstalación no cancelará ni anulará su suscripción. Si quiere cancelar su suscripción, vaya a la sección de suscripciones de [www.adobe.com/go/subscriptionedition\\_es.](http://www.adobe.com/go/subscriptionedition_es)

### **Problemas conocidos**

- Los productos no aparecerán en la pantalla de desactivación hasta que se hayan iniciado. (Nº BG091275)
- En Windows, la desinstalación de un producto CS4 tras instalar un producto CS 5.5 puede afectar a las entradas del registro para CS 5.5. (Nº BG081801)

*Nota: si desea instalar el producto en un ordenador distinto, en primer lugar debe desactivar el software de su ordenador. Para ello, seleccione Ayuda > Desactivar.*

# <span id="page-30-1"></span>**Software de prueba**

Las versiones de prueba de Creative Suite 5.5 son de tipo "probar y comprar", lo que significa que puede evaluar productos o ediciones concretos de Creative Suite 5.5 y luego convertir la

prueba instalada en una versión completa adquiriendo el producto e introduciendo el número de serie en cualquier momento del período de prueba o con posterioridad a éste.

Para convertir la versión de prueba, introduzca el número de serie adquirido en la pantalla de producto en la que se muestra la cuenta atrás de días restantes de prueba. Puede introducir un número de serie para convertir la versión de prueba en cualquier momento del período de prueba de 30 días o una vez que finalice la prueba. Si ha adquirido CS 5.5 Subscription Edition, deberá disponer de conexión a Internet y se le solicitará que introduzca un ID de Adobe.

Adobe Premiere Pro CS5.5 y Adobe After Effects CS5.5 requieren una edición de 64 bits de Windows Vista o Windows 7.

# <span id="page-31-0"></span>**Licencia electrónica**

Debe aceptar el acuerdo de licencia y las condiciones de garantía para utilizar este producto. Consulte [www.adobe.com/go/eulas\\_es](http://www.adobe.com/go/eulas_es) para obtener más información. Este producto puede intentar activarse automáticamente a través de Internet. Consulte www.adobe.com/go/activation es para obtener más información.

# <span id="page-31-1"></span>**Información de registro**

Para registrar el software y configurar el acceso a los servicios en línea Adobe CS Live, introduzca o cree un ID de Adobe. Para disfrutar del acceso gratuito a los servicios de CS Live y poder obtener información actualizada del producto, formación, boletines de noticias o invitaciones a eventos y seminarios de Adobe, debe registrar el producto.

Para obtener más información sobre los servicios en línea de CS Live, visite [www.adobe.com/go/cslive\\_ps\\_es.](http://www.adobe.com/go/cslive_ps_es)

# <span id="page-31-2"></span>**Instalación de fuentes**

Toda la documentación relacionada con las fuentes está en línea. Visite <http://www.adobe.com/type/browser/landing/creativesuite/creativesuite5.html> para consultar la guía de usuario de OpenType, el archivo Léame de OpenType, enlaces a archivos Léame relacionados con las fuentes, listas de las fuentes instaladas en los diversos productos CS5.5 y listas de las fuentes incluidas en el DVD para cada uno de los productos CS5.

El programa de instalación de Creative Suite 5.5 instala fuentes en un directorio de fuentes de sistema predeterminado. Si el programa de instalación encuentra versiones anteriores de estas fuentes en el directorio de fuentes de sistema predeterminado, desinstala las versiones más antiguas y las guarda en un nuevo directorio. El directorio de fuentes de sistema predeterminado es:

Apple Macintosh: <Disco del sistema>/Librería/Fonts

Windows: <Disco del sistema>:\Windows\Fonts

Las fuentes más antiguas se guardan en el nuevo directorio:

```
 Apple Macintosh: <Disco del sistema>/Librería/Application 
Support/Adobe/SavedFonts/current
```

```
 Windows: <Disco del sistema>:\Archivos de programa\Archivos 
comunes\Adobe\SavedFonts\current
```
Este nuevo directorio contendrá un archivo "Léame.html" que muestra las fuentes guardadas y los números de versión de los archivos de fuentes antiguos y nuevos.

Puede volver a instalar las fuentes antiguas borrando los archivos de nuevas fuentes del directorio de fuentes de sistema predeterminado y moviendo los archivos antiguos otra vez a ese directorio.

### <span id="page-32-0"></span>**Problemas conocidos**

Consulte [Adobe: Soporte](http://www.adobe.com/go/support_es) para obtener las últimas noticias y problemas conocidos de las aplicaciones Creative Suite 5.5.

- Si se detiene la reproducción en la multicámara, la cámara activa vuelve a su estado original predeterminado. (Nº 2522513)
- Los pies de ilustración cerrados de los archivos .mcc se muestran en posición incorrecta en el Monitor de programa en secuencias HD. (Nº 2739985)
- El método abreviado de teclado para "borrar marcador actual" puede entrar en conflicto con un método abreviado del SO Windows. (Nº 2763364)
- El botón Analizar del panel Metadatos suele ocultar su vista hasta que el panel cambia de tamaño. (Nº 2737979)
- El punto final de un subclip creado a partir de un clip maestro se puede modificar cuando el subclip se sustituye en una línea de tiempo. (Nº 2748887)
- Los Ajustes personalizados que no se han guardado como Ajuste preestablecido de distribución de teclado en el cuadro de diálogo Métodos abreviados de teclado vuelven con los valores predeterminados de fábrica cuando los ajustes se modifican en un ajuste preestabledico diferente. (Nº 2798598)
- Cuando un proyecto de Adobe Premiere Pro se exporta a Final Cut Pro XML, los efectos de corrección de color en los clips de secuencia no se reproducen correctamente en Final Cut Pro. (Nº 2794475)
- La previsualización de vídeo no está presente al capturar vídeo mediante HDV. (Nº 2801005)
- Los medios en las secuencias exportadas mediante XML desde Final Cut Pro no se pueden volver a vincular si la secuencia no se exportó como parte de un proyecto. (Nº 2810524)
- El clip de Adobe Premiere Pro Stereo de una secuencia estéreo se atenúa 3,0 dB en Audition cuando se abre con Editar en Adobe Audition. (Nº 2736902)
- Las reproducción de AVCHD con resoluciones de  $1/2$  y  $1/4$  se ha optimizado para obtener una mayor calidad de imagen. Esta mejora de calidad requiere más potencia del procesador para reproducir los efectos no procesados en tiempo real en comparación con Adobe Premiere Pro CS5.
- No se admite la importación ni la apertura de proyectos y secuencias de Adobe Premiere Elements.
- El comando Reemplazar material de archivo no se puede utilizar en un Clip combinado.
- Las pistas de audio de los clips combinados siempre son mono.
- La importación y exportación de Final Cut Pro XML y AAF no se admiten en los proyectos utilizando clips combinados.
- La incorporación de guiones de Adobe Story no se admiten para los clips combinados.
- El comando Mostrar en Bridge no se admite para los clips combinados.

### **Información sobre CUDA**

- La aceleración por GPU de Adobe Mercury Playback Engine requiere un controlador certificado y compatible con CUDA de NVIDIA. La aceleración por GPU sólo se admite en un conjunto limitado de tarjetas gráficas de NVIDIA.
- El icono de aceleración que se muestra en el panel de efectos indica qué efectos se aceleran con la reproducción de GPU.
- CUDA siempre se procesa con la máxima calidad. Con el fin de obtener resultados similares modo de software, los indicadores de calidad máxima de procesamiento se deben alternar en ajustes de exportación o secuencia.
- CUDA acelera la representación de los efectos en un clip, pero no acelera la E/S de archivos de la unidad en Adobe Premiere Pro. Un rendimiento más lento del sistema (CPU, E/S de la unidad) puede implicar un rendimiento con más limitaciones de la aceleración por GPU de Adobe Mercury Playback Engine.
- La aceleración por GPU de Adobe Mercury Playback Engine aprovecha la tarjeta gráfica y su memoria. Sin embargo, el trabajo con numerosas capas de grandes imágenes fijas y/o tamaños de fotogramas de vídeo puede sobrecargar la memoria de la tarjeta gráfica y se pueden producir errores.
- Los cambios de opacidad y la composición con opacidad en grandes tamaños de fotograma pueden implicar una reproducción de baja calidad.
- Para obtener una lista completa de tarjetas compatibles, consulte [http://www.adobe.com/es/products/premiere/performance.](http://www.adobe.com/es/products/premiere/performance/)

# <span id="page-33-0"></span>**Asistencia a clientes**

### **Servicio de atención al cliente**

El servicio de atención al cliente de Adobe proporciona asistencia sobre información de productos, ventas, registros y otros problemas no técnicos. Si desea sabe cómo ponerse en contacto con el servicio de atención al cliente de Adobe, acceda a la página principal Adobe.com/es y haga clic en Contactar.

Opciones del plan de asistencia y recursos técnicos

Si necesita asistencia técnica para su producto o información sobre los planes de asistencia y los recursos de solución de problemas gratuitos y de pago, puede consultar la información disponible en [www.adobe.com/go/support\\_es.](http://www.adobe.com/go/support_es) Fuera de Norteamérica,

visite [www.adobe.com/go/intlsupport\\_es,](http://www.adobe.com/go/intlsupport_es) haga clic en el menú desplegable situado bajo la pregunta "¿Necesita otro país o región?", seleccione un país o región diferente y después haga clic en GO. Un método alternativo es hacer clic en la opción "Cambio" situada junto al nombre del país en la parte superior de la pantalla para seleccionar un país o región diferente.

Entre los recursos de solución de problemas gratuitos se encuentran [la base de conocimientos de](http://www.adobe.com/go/support_es)  [asistencia de Adobe,](http://www.adobe.com/go/support_es) [los foros para usuarios de Adobe,](http://www.adobe.com/go/forums_es) [Adobe Support Advisor](http://www.adobe.com/go/support_loganalyzer_es) etc. Continuamente creamos herramientas adicionales y ponemos a su disposición información en línea para proporcionarle opciones flexibles para solucionar los problemas con la mayor rapidez posible.

Si tiene problemas con la instalación o desinstalación de alguna aplicación de Creative Suite 5.5, reinicie el sistema antes de ponerse en contacto con el Soporte. Para obtener más ayuda sobre la instalación de CS 5, consulte [www.adobe.com/go/cs5install\\_es.](http://www.adobe.com/go/cs5install_es)

### <span id="page-34-0"></span>**Otros recursos**

### **Recursos en línea**

Para obtener la ayuda completa, así como sugerencias, instrucciones y asistencia de la comunidad de Adobe, visite [www.adobe.com/go/learn\\_PremierePro\\_support\\_es.](http://www.adobe.com/go/learn_PremierePro_support_es)

[Sitio Web de Adobe](http://www.adobe.com/es/)

[Adobe TV](http://www.adobe.com/go/adobetv_es)

[Adobe CS](http://www.adobe.com/go/cslive_ps_es) Live

[Adobe Design Center](http://www.adobe.com/go/designcenter_es)

[Adobe Developer Connection](http://www.adobe.com/go/devnet_es)

[Foros para usuarios de Adobe](http://www.adobe.com/go/forums_es)

[Grupos de usuarios de Adobe](http://www.adobe.com/go/groups_es)

[Adobe Marketplace & Exchange](http://www.adobe.com/go/marketplace_exchange_es)

[Formación y certificación](http://www.adobe.com/go/training_es)

[Programa de certificaciones de Adobe](http://www.adobe.com/go/cert_program_es)

[Programa de socios de Adobe](http://www.adobe.com/go/partner_portal_es)

[Encuentre un centro de formación autorizado por Adobe](http://www.adobe.com/cfusion/partnerportal/index.cfm?event=partnerfinder&showtab=training&loc=es_es)

[Encuentre un proveedor de servicios de imprenta autorizado por Adobe](http://partners.adobe.com/public/partnerfinder/psp/show_find.do)

© 2011 Adobe Systems Incorporated. All rights reserved.

Adobe, the Adobe logo, Adobe Bridge, Adobe BrowserLab, Adobe CS Live, Adobe CS Review, Adobe Device Central, Adobe OnLocation, Adobe Premiere, Adobe Story, Acrobat, After Effects, Contribute, Creative Suite, Dreamweaver, Encore, Fireworks, Flash, Flash Builder, Flash Catalyst, Illustrator, InDesign, Photoshop, SiteCatalyst and Audition are either registered trademarks or trademarks of Adobe Systems Incorporated in the United States and/or other countries. Mac OS is a trademark of Apple Inc., registered in the United States and other countries. Microsoft, Windows and Windows Vista are either registered trademarks or trademarks of Microsoft Corporation in the United States and/or other countries. AMD and Athlon are trademarks or registered trademarks of Advanced Micro Devices, Inc. Intel and Pentium 4 are trademarks of Intel Corporation in the United States and other countries. Java is a trademark or registered trademark of Sun Microsystems Inc. in the United States and other countries.

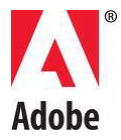

# **Leggimi di Adobe® Creative Suite® 5.5 Premiere Pro®**

Benvenuti in Adobe® Creative Suite® Premiere Pro. Questo documento contiene informazioni aggiornate sul prodotto e consigli per la risoluzione di problemi dell'ultimo minuto, non disponibili nella documentazione di Adobe Premiere Pro.

- [Requisiti minimi di sistema](#page-36-0)
- [Installazione del software](#page-38-0)
- [Disinstallare il software](#page-39-0)
- [Software in versione di prova](#page-40-0)
- [Licenza elettronica](#page-40-1)
- [Informazioni sulla registrazione](#page-40-2)
- [Installazione dei font](#page-40-3)
- [Problemi noti](#page-41-0)
- [Assistenza clienti](#page-42-0)
- [Altre risorse](#page-43-0)

# <span id="page-36-0"></span>**Requisiti minimi di sistema**

Windows®

- Processore Intel Core<sup>TM</sup>2 Duo o AMD Phenom<sup>®</sup> II; è richiesto il supporto a 64 bit.
- È richiesto un sistema operativo a 64 bit: Microsoft<sup>®</sup> Windows Vista<sup>®</sup> Home Premium, Business, Ultimate o Enterprise con Service Pack 1 oppure Windows® 7.
- 2 GB di RAM (Consigliato: almeno 4 GB di RAM).
- 10 GB di spazio libero su disco per l'installazione; ulteriore spazio libero necessario durante l'installazione (non può essere installato su dispositivi di memorizzazione removibili basati su Flash).
- Disco rigido da 7200 RPM per il montaggio di formati video compressi; RAID 0 per formati non compressi.
- Schermo con risoluzione 1280x800 e scheda grafica compatibile con OpenGL 2.0. Scheda GPU con certificazione Adobe per prestazioni con accelerazione GPU; per un elenco aggiornato delle schede supportate, visitate [www.adobe.com/go/premiere\\_systemreqs\\_it.](http://www.adobe.com/go/premiere_systemreqs_it)
- Scheda per l'acquisizione e l'esportazione su nastro con certificazione Adobe per flussi di lavoro SD/HD.
- Porta IEEE 1394 compatibile con OHCI per acquisizione DV e HDV, esportazione su nastro e trasmissione a dispositivo DV.
- Scheda audio compatibile con il protocollo ASIO o Microsoft Windows Driver Model.
- Unità DVD-ROM compatibile con DVD dual-layer (masterizzatore DVD+-R per masterizzare DVD; masterizzatore Blu-ray per supporti Blu-ray Disc).
- Le funzioni QuickTime richiedono il software QuickTime 7.6.2.
- Per riprodurre i progetti DVD esportati come file SWF è necessario Adobe Flash® Player 10.
- Per i servizi online e per convalidare su base continua l'edizione per abbonamento Subscription Edition, è richiesta una connessione Internet a band larga\*

#### Mac OS

- Processore Multicore Intel<sup>®</sup> con supporto a 64 bit.
- Mac OS X v10.5.8 o v10.6.3; Mac OS X v10.6.3 richiesto per prestazioni con accelerazione GPU.
- 2 GB di RAM (consigliato: almeno 4 GB di RAM).
- 10 GB di spazio su disco disponibile per l'installazione; durante l'installazione è necessario ulteriore spazio disponibile (non è possibile effettuare l'installazione su un volume con file system che fa distinzione tra maiuscole e minuscole, né su dispositivi di memorizzazione removibili basati su Flash).
- Disco rigido da 7200 RPM per il montaggio di formati video compressi; RAID 0 per formati non compressi.
- Visualizzazione a 1280x800 con scheda grafica compatibile con OpenGL 2.0.
- Scheda GPU con certificazione Adobe per prestazioni con accelerazione GPU; per un elenco aggiornato delle schede supportate,
	- visitate [www.adobe.com/go/premiere\\_systemreqs\\_it.](http://www.adobe.com/go/premiere_systemreqs_it)
- Scheda audio compatibile con Core Audio.
- Unità DVD-ROM compatibile con DVD dual-layer (SuperDrive per masterizzare DVD; masterizzatore Blu-ray esterno per supporti Blu-ray Disc).
- Le funzioni QuickTime richiedono il software QuickTime 7.6.2.
- Per riprodurre i progetti DVD esportati come file SWF è necessario Adobe Flash® Player 10.
- Per i servizi online e per convalidare su base continua l'edizione per abbonamento Subscription Edition, è richiesta una connessione Internet a band larga\*

Per gli aggiornamenti ai requisiti di sistema e per informazioni dettagliate sulla compatibilità hardware video, visitate [www.adobe.com/go/premiere\\_systemreqs\\_it.](http://www.adobe.com/go/premiere_systemreqs_it)

Per i requisiti di sistema di CS Live, visitate [www.adobe.com/go/cslive\\_requirements\\_it.](http://www.adobe.com/go/cslive_requirements_it)

\* La funzionalità di questo prodotto può essere estesa mediante l'accesso a funzioni aggiuntive online ("Servizi online"), compresi i servizi online Adobe CS Live. I Servizi online e alcune loro funzioni potrebbero non essere disponibili per tutti i Paesi, in tutte le lingue o per tutte le valute. La loro disponibilità è inoltre soggetta a interruzioni o variazioni totali o parziali senza preavviso. L'uso dei Servizi online è soggetto a condizioni d'uso a parte e all'Informativa sulla privacy online. Potrebbe inoltre richiedere la registrazione specifica da parte dell'utente. Alcuni Servizi online possono essere soggetti a costi e richiedono una registrazione. I costi sono soggetti a modifiche. Per ulteriori dettagli e per le condizioni d'uso e l'Informativa sulla privacy online di Adobe, visitate [www.adobe.com/it.](http://www.adobe.com/it/)

# <span id="page-38-0"></span>**Installazione del software**

Prima di iniziare, chiudete tutte le applicazioni in esecuzione nel sistema, compreso il browser Web. Sono richieste autorizzazioni amministrative o la convalida come amministratore.

Durante l'installazione di un aggiornamento il programma di installazione ricerca nel sistema un prodotto valido per l'aggiornamento. In caso di esito negativo, vi viene richiesto di immettere il numero di serie del prodotto da aggiornare. Potete inoltre installare il software come versione di prova e immettere in un secondo momento i numeri di serie (nuovo e precedente) nella schermata di serializzazione visualizzata all'avvio dell'applicazione.

- 1. Inserite il DVD 1 dell'applicazione Adobe Creative Suite nell'unità DVD.
- 2. Fate doppio clic su Setup.exe (Windows) o Install.app (Mac OS) per avviare l'installazione.

*Nota:* a seconda delle impostazioni di esecuzione automatica di Windows, il file Setup.exe potrebbe essere avviato automaticamente.

3. Seguite le istruzioni visualizzate fino a completare l'installazione.

4. Quando viene richiesto, immettete il numero di serie di Adobe Premiere Pro Creative Suite 5.5 e completate l'installazione.

5. Se state installando il software CS 5.5 Subscription Edition, dovete essere connessi a Internet. Il programma di installazione visualizza un avviso se rileva che non siete connessi. Per acquistare un abbonamento è necessario disporre di un ID Adobe. Qualora la connessione Internet non fosse disponibile, potete installare la versione di prova del software e immettere il vostro numero di serie dell'abbonamento e l'ID Adobe durante l'installazione. Per ulteriori informazioni sul vostro software in abbonamento, visitate [www.adobe.com/go/subscription\\_learnmore\\_it.](http://www.adobe.com/go/subscription_learnmore_it)

*Nota:* per completare l'installazione potrebbe esservi chiesto di chiudere eventuali processi che creano conflitti.

Per ulteriori informazioni sull'installazione dei prodotti CS 5.5, visitate [www.adobe.com/go/cs5install\\_it.](http://www.adobe.com/go/cs5install_it)

### **Problemi noti**

• Alcuni prodotti non possono essere avviati se il nome utente comprende caratteri a 4 byte o caratteri speciali, in particolare il simbolo dello yen (¥). Questo problema riguarda Adobe Media Player, After Effects, Contribute, Dreamweaver, Flash Professional. (#BG081099, BG095671, BG094597, BG094587, BG095729, BG089964)

• Adobe Premiere Pro CS5.5 e After Effects CS5.5 vengono installati su sistemi Windows XP a 64 bit, ma non possono essere avviati correttamente. Adobe Premiere Pro CS5.5 e After Effects CS5.5 necessitano della versione a 64 bit di Windows Vista o Windows 7. (#BG097289)

Per ulteriori informazioni sulla risoluzione dei problemi relativi all'installazione, visitate [www.adobe.com/go/support\\_loganalyzer\\_it.](http://www.adobe.com/go/support_loganalyzer_it)

*Nota: per poter installare componenti aggiuntivi o reinstallare il software dopo la prima installazione, occorre accedere al programma di installazione originale (DVD o scaricato dal Web). L'opzione Ripara non è disponibile.*

### <span id="page-39-0"></span>**Disinstallare il software**

Prima della disinstallazione, chiudete tutte le applicazioni in esecuzione nel sistema, comprese altre applicazioni Adobe, Microsoft Office e le finestre dei browser.

Effettuate una delle seguenti operazioni:

- In Windows Vista e Windows 7, aprite il Pannello di controllo di Windows e fate doppio clic su Programmi e funzionalità. Selezionate il prodotto da disinstallare, fate clic su Disinstalla, quindi seguite le istruzioni visualizzate sullo schermo.
- IMPORTANTE: Mac OS dispone di una nuova funzionalità di disinstallazione. Per disinstallare un'applicazione, NON trascinatela nel cestino. Per eseguire una disinstallazione sicura di Mac OS X, fate doppio clic sul programma di disinstallazione del prodotto in Applicazioni/Utility/Adobe Installers oppure fate doppio clic sull'alias Disinstalla che si trova nella cartella Applicazioni. Selezionate Rimuovi preferenze, quindi accedete come amministratore e seguite le istruzioni visualizzate sullo schermo.
- Se state disinstallando un software in abbonamento, tenete presente che la disinstallazione non determina l'annullamento o l'interruzione dell'abbonamento. Per annullare l'abbonamento, accedete alla pagina dei vostri abbonamenti all'indirizzo [www.adobe.com/go/subscriptionedition\\_it.](http://www.adobe.com/go/subscriptionedition_it)

### **Problemi noti**

- I prodotti non sono visualizzati nella schermata Disattivazione prima che non siano stati avviati. (#BG091275)
- In Windows, la disinstallazione di un prodotto CS4 dopo l'installazione di un prodotto CS5.5 può incidere sulle voci di registro per CS5.5. (#BG081801)

*Nota: per installare il prodotto su un diverso computer, dovrete innanzitutto disattivare il software sul computer in cui è attivo. Per disattivarlo, scegliete Aiuto > Disattiva.*

# <span id="page-40-0"></span>**Software in versione di prova**

Le versioni di prova di Creative Suite 5.5 sono del tipo "prova e acquista". Ciò significa che potete valutare i singoli prodotti o edizioni della Creative Suite 5.5 e convertire la versione di prova installata in una versione completa acquistando il prodotto e immettendo il numero di serie in qualsiasi momento del periodo di prova.

Per convertire la versione di prova, immettete il numero di serie del prodotto acquistato nello schermo che tiene conto dei giorni che mancano alla scadenza. Potete immettere un numero di serie per convertire la versione di prova in versione completa entro i 30 giorni del periodo di prova oppure dopo la sua scadenza. Se avete acquistato CS 5.5 Subscription Edition, dovete essere connessi a Internet e dovrete immettere un ID Adobe quando vi verrà richiesto.

Adobe Premiere Pro CS5.5 e Adobe After Effects CS5.5 necessitano della versione a 64 bit di Windows Vista o Windows 7.

# <span id="page-40-1"></span>**Licenza elettronica**

Per utilizzare questo prodotto dovete accettare il contratto di licenza fornito e i termini di garanzia. Per ulteriori informazioni consultate [www.adobe.com/go/eulas\\_it.](http://www.adobe.com/go/eulas_it) Questo prodotto potrebbe tentare di effettuare l'attivazione via Internet in modo automatico. Per ulteriori informazioni consultate [www.adobe.com/go/activation\\_it.](http://www.adobe.com/go/activation_it)

### <span id="page-40-2"></span>**Informazioni sulla registrazione**

La creazione o l'immissione di un ID Adobe consente di registrare il software e impostare l'accesso ai servizi online Adobe CS Live. Per godere dei benefici dell'accesso gratuito ai servizi CS Live e per ricevere informazioni aggiornate sui prodotti, formazione, newsletter e inviti a eventi e seminari Adobe, dovete registrare il prodotto.

Per informazioni sui servizi online CS Live, visitate [www.adobe.com/go/cslive\\_ps\\_it.](http://www.adobe.com/go/cslive_ps_it)

# <span id="page-40-3"></span>**Installazione dei font**

Tutta la documentazione relativa ai font è disponibile online. All'indirizzo <http://www.adobe.com/type/browser/landing/creativesuite/creativesuite5.html> potete trovare la guida utente OpenType, il documento Leggimi di OpenType, collegamenti a documenti Leggimi specifici per i font, elenchi dei font installati da diversi prodotti CS.5.5 ed elenchi di font inclusi nel DVD per ogni prodotto CS.5.

Il programma di installazione di Creative Suite 5.5 installa i font in una directory di sistema predefinita. Se nella directory di sistema predefinita per i font viene trovata una versione precedente, questa viene disinstallata e salvata in una nuova directory. La directory di sistema predefinita per i font è:

Apple Macintosh: <Disco di sistema>/Libreria/Font

Windows: <Disco di sistema>:\Windows\Fonts

I font precedenti vengono salvati nella seguente nuova directory:

 Apple Macintosh: <Disco di sistema>/Libreria/Application Support/Adobe/SavedFonts/current

Windows: <Disco di sistema>:\Programmi\File comuni\Adobe\SavedFonts\current

Questa nuova directory contiene inoltre il file Leggimi.html in cui sono elencati i font salvati e i numeri di versione dei file di font, sia nuovi che precedenti.

Per reinstallare i font precedenti, eliminate i nuovi file di font dalla directory di sistema predefinita per i font e riportate in essa i font precedenti.

# <span id="page-41-0"></span>**Problemi noti**

Per informazioni sempre aggiornate e problemi noti relativi a tutte le applicazioni Creative Suite 5.5, consultate il servizio di [Assistenza Adobe.](http://www.adobe.com/go/support_it)

- Se si interrompe la riproduzione in Multivideocamera, viene ripristinato lo stato originale della videocamera attiva. (#2522513)
- I sottotitoli codificati provenienti da file .mcc importati vengono visualizzati nella posizione errata nel monitor Programma in sequenze HD. (#2739985)
- La scelta rapida da tastiera per il comando Cancella marcatore corrente può entrare in conflitto con una scelta rapida del sistema operativo Windows. (#2763364)
- Il pulsante Analizza nel pannello Metadati a volte risulta nascosto finché non si ridimensiona il pannello. (#2737979)
- Il punto finale di una clip secondaria creata da una clip principale può essere modificato quando la clip secondaria viene inserita in una timeline. (#2748887)
- Se si cambiano delle impostazioni in un altro predefinito, vengono ripristinate le impostazioni predefinite per le impostazioni personalizzate che non sono state salvate come predefinito di layout di tastiera nella finestra di dialogo Scelte rapide da tastiera. (#2798598)
- Quando si esporta un progetto Adobe Premiere Pro in formato Final Cut Pro XML, gli effetti Correzione colore usati nelle clip della sequenza non vengono riprodotti accuratamente in Final Cut Pro. (#2794475)
- L'anteprima video non è presente quando si acquisisce il video tramite HDV. (#2801005)
- I file multimediali in sequenze esportate tramite XML da Final Cut Pro non possono essere ricollegati se la sequenza non è stata esportata come parte di un progetto. (#2810524)
- Una clip stereo di Adobe Premiere Pro in una sequenza stereo viene attenuata di 3,0 dB in Audition quando viene riaperta tramite Modifica in Adobe Audition. (#2736902)
- La riproduzione AVCHD a metà e un quarto della risoluzione è stata ottimizzata al fine di ottenere una migliore qualità immagine. Tale miglioramento della qualità richiede ulteriore potenza di elaborazione per la riproduzione di effetti non sottoposti a rendering in tempo reale, rispetto ad Adobe Premiere Pro CS5.
- L'importazione e l'apertura di progetti e sequenze da Adobe Premiere Elements non sono supportate.
- Il comando sostituisci metraggio non può essere usato su una clip unita.
- Le tracce audio in clip unite sono sempre mono.
- L'importazione e l'esportazione Final Cut Pro XML e AAF non sono supportate nei progetti in cui vengono usate clip unite.
- I copioni Adobe Story allegati non sono supportati per le clip unite.
- Il comando Mostra in Bridge non è supportato per le clip unite.

### **Informazioni CUDA**

- L'accelerazione GPU di Adobe Mercury Playback Engine richiede un driver per supporti CUDA con certificazione rilasciato da NVIDIA. L'accelerazione GPU è supportata solo per alcune schede grafiche NVIDIA.
- L'icona di accelerazione visualizzata nel pannello Effetti identifica gli effetti accelerati con riproduzione GPU.
- CUDA è sempre sottoposto a rendering alla massima qualità. Per ottenere risultati simili in modalità software, occorre attivare i flag di qualità di rendering nelle impostazioni di esportazione o sequenza.
- CUDA accelera il rendering degli effetti su una clip ma non le operazioni di I/O di file dall'unità ad Adobe Premiere Pro. Le prestazioni di sistemi più lenti (CPU, I/O dell'unità) possono presentare un miglioramento solo marginale mediante l'accelerazione GPU di Adobe Mercury Playback Engine.
- L'accelerazione GPU di Adobe Mercury Playback Engine sfrutta la scheda grafica e la sua memoria. Tuttavia, quando si lavora con numerosi livelli e fotogrammi o immagini fisse di grandi dimensioni, è possibile che la memoria della scheda grafica non sia sufficiente e che si verifichino degli errori.
- Le modifiche di opacità e la composizione con opacità su fotogrammi di grandi dimensioni possono provocare risultati di riproduzione scadenti.
- Per un elenco completo delle schede supportate, visitate [http://www.adobe.com/it/products/premiere/performance.](http://www.adobe.com/it/products/premiere/performance/)

### <span id="page-42-0"></span>**Assistenza clienti**

#### **Servizio clienti**

Il servizio clienti di Adobe fornisce assistenza in merito a informazioni sul prodotto, vendite, registrazione e altre questioni non tecniche. Per informazioni su come contattare il Servizio Clienti Adobe, visitate il sito Web Adobe.com per il vostro Paese o la vostra regione geografica, quindi fate clic su Contatti.

Opzioni di supporto a pagamento e risorse tecniche

Per assistenza tecnica sul prodotto, comprese informazioni sulle opzioni di assistenza gratuite e a pagamento e sulle risorse per la risoluzione di problemi, visitate [www.adobe.com/go/support\\_it.](http://www.adobe.com/go/support_it) Se non siete residenti in America Settentrionale, visitate [www.adobe.com/go/intlsupport\\_it,](http://www.adobe.com/go/intlsupport_it) fate clic sul menu a comparsa sotto alla domanda "Si desidera un paese o un'area geografica differente?", scegliete il Paese o la regione geografica di residenza e fate clic su Vai. In alternativa, fate clic su Change (Cambia) accanto al nome del Paese riportato nella parte superiore della schermata e selezionate il Paese o la regione geografica di residenza.

Le risorse gratuite per la risoluzione dei problemi comprendono la [knowledgebase di supporto](http://www.adobe.com/go/support_it)  [Adobe,](http://www.adobe.com/go/support_it) i [forum degli utenti Adobe,](http://www.adobe.com/go/forums_it) [Adobe Support Advisor](http://www.adobe.com/go/support_loganalyzer_it) e molto altro. Gli strumenti e le informazioni disponibili online sono in continuo aggiornamento, per fornirvi opzioni flessibili per la risoluzione tempestiva di eventuali problemi.

Se si verificano problemi durante l'installazione o la disinstallazione di una delle applicazioni Creative Suite 5.5, prima di contattare l'assistenza provate a riavviare il sistema. Per ulteriori informazioni sull'installazione dei prodotti CS 5, visitate [www.adobe.com/go/cs5install\\_it.](http://www.adobe.com/go/cs5install_it)

### <span id="page-43-0"></span>**Altre risorse**

### **Risorse online**

Per la guida completa e per istruzioni, spunti e supporto dalla comunità di utenti, visitate [www.adobe.com/go/learn\\_PremierePro\\_support\\_it.](http://www.adobe.com/go/learn_PremierePro_support_it)

[Sito Web di Adobe](http://www.adobe.com/it/)

[Adobe TV](http://www.adobe.com/go/adobetv_it)

[Adobe CS](http://www.adobe.com/go/cslive_ps_it) Live

[Adobe Design Center](http://www.adobe.com/go/designcenter_it)

[Adobe Developer Connection](http://www.adobe.com/go/devnet_it)

[Forum di utenti Adobe](http://www.adobe.com/go/forums_it)

[Gruppi utenti Adobe](http://www.adobe.com/go/groups_it)

Adobe Marketplace & Exchange

[Formazione e certificazione](http://www.adobe.com/go/training_it)

[Iniziativa di certificazione Adobe](http://www.adobe.com/go/cert_program_it)

[Iniziative per partner Adobe](http://www.adobe.com/go/partner_portal_it)

#### [Ricerca di centri di formazione autorizzati Adobe](http://www.adobe.com/cfusion/partnerportal/index.cfm?event=partnerfinder&showtab=training&loc=it)

#### [Ricerca di servizi di stampa autorizzati Adobe](http://partners.adobe.com/public/partnerfinder/psp/show_find.do)

© 2011 Adobe Systems Incorporated. All rights reserved.

Adobe, the Adobe logo, Adobe Bridge, Adobe BrowserLab, Adobe CS Live, Adobe CS Review, Adobe Device Central, Adobe OnLocation, Adobe Premiere, Adobe Story, Acrobat, After Effects, Contribute, Creative Suite, Dreamweaver, Encore, Fireworks, Flash, Flash Builder, Flash Catalyst, Illustrator, InDesign, Photoshop, SiteCatalyst and Audition are either registered trademarks or trademarks of Adobe Systems Incorporated in the United States and/or other countries. Mac OS is a trademark of Apple Inc., registered in the United States and other countries. Microsoft, Windows and Windows Vista are either registered trademarks or trademarks of Microsoft Corporation in the United States and/or other countries. AMD and Athlon are trademarks or registered trademarks of Advanced Micro Devices, Inc. Intel and Pentium 4 are trademarks of Intel Corporation in the United States and other countries. Java is a trademark or registered trademark of Sun Microsystems Inc. in the United States and other countries.

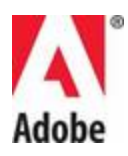

### ADOBE**®** CREATIVE SUITE**®** 5.5 PREMIERE PRO**®** お読みください

Adobe**®** Creative Suite**®** Premiere Pro をご利用いただきありがとうございます。 本ド キュメントには、Adobe Premiere Pro マニュアルに含まれていない最新の製品情報、アッ プデート、トラブルシューティング情報が記載されています。

- [必要システム構成](#page-45-0)
- [ソフトウェアのインストール](#page-47-0)
- [ソフトウェアのアンインストール](#page-48-0)
- [体験版ソフトウェア](#page-51-0)
- [ライセンス認証](#page-51-1)
- [製品のユーザー登録](#page-51-2)
- [フォントのインストール](#page-52-0)
- [既知の問題](#page-53-0)
- [サポートについて](#page-54-0)
- [その他のリソース](#page-56-0)

### <span id="page-45-0"></span>必要システム構成

**Windows®** 

- 64-bit 対応 CPU が必須:インテル Core™ 2 Duo 以上、または AMD Phenom® Ⅱ 以上が必要
- 64-bit 対応 OS が必須:Microsoft® WindowsVista® Home Premium、Business、 Ultimate、Enterprise(Service Pack 1)日本語版、Windows® 7 日本語版
- 2GB 以上の RAM(4 GB 以上を推奨)
- 10 GB 以上の空き容量のあるハードディスク。ただし、インストール時には追加の空 き容量が必要(取り外し可能なフラッシュメモリを利用したストレージデバイス上に はインストール不可)
- 圧縮されたビデオフォーマットの編集には 7,200 RPM のハードディスクドライブ、非 圧縮のビデオフォーマットの編集には RAID 0 でストライピングされたディスクアレイ
- 1280 x 900 以上の画像解像度をサポートするディスプレイ、OpenGL 2.0 対応グラ フィックカード
- GPU アクセラレーションを利用するには、アドビ認定のGPU カードが必要。最新の サポートされるカードの情報は、www.adobe.com/go/premiere\_systemregs\_jp をご覧ください
- SD/HD ワークフローには、キャプチャおよびテープへの書き出し用にアドビ認定の カード
- DV および HDV キャプチャ、テープへの書き出し、DV デバイスへの伝送用に OHCI IEEE 1394 ポート
- Microsoft WDM または ASIO 対応のサウンドカード
- 2 層式対応 DVD-ROM ドライブ(DVD 作成には記録対応 DVD ドライブ、Blu-ray 作 成には記録対応 Blu-ray ドライブが必要)
- マルチメディア機能を利用するために QuickTime 7.6.2 ソフトウェアが必要
- SWF ファイルとして書き出された DVD プロジェクトを再生するために Adobe Flash® Player 10 が必要
- オンラインサービス† の利用およびサブスクリプションで購入したライセンスを継続 して利用するには、ブロードバンドインターネット接続が必要

Mac OS

- インテル® マルチコアプロセッサー(64 bit 対応必須)
- Mac OS X v10.5.8 または v10.6.3 日本語版(GPU アクセラレーションを利用するに は、Mac OS X v10.6.3 以降が必要)
- 2GB 以上の RAM(4 GB 以上を推奨)
- 10 GB 以上の空き容量のあるハードディスク。ただし、インストール時には追加の空 き容量が必要(大文字と小文字が区別されるファイルシステムを使用している場合 や、取り外し可能なフラッシュメモリを利用したストレージデバイス上にはインストー ル不可)
- 圧縮されたビデオフォーマットの編集には 7,200 RPM のハードディスクドライブ、非 圧縮のビデオフォーマットの編集には RAID 0 でストライピングされたディスクアレイ
- 1280 x 900 以上の画像解像度をサポートするディスプレイ、OpenGL 2.0 対応グラ フィックカード
- GPU アクセラレーションを利用するには、アドビ認定の GPU カードが必要、最新の サポートされるカードの情報は www.adobe.com/go/premiere\_systemregs\_jp をご覧ください
- Core Audio 対応サウンドカード
- 2 層式対応 DVD-ROM ドライブ(DVD 作成には SuperDrive、Blu-ray 作成には記 録対応 Blu-ray ドライブが必要)
- マルチメディア機能を利用するために QuickTime 7.6.2 ソフトウェアが必要
- SWF ファイルとして書き出された DVD プロジェクトを再生するために Adobe Flash® Player 10 が必要
- オンラインサービス† の利用およびサブスクリプションで購入したライセンスを継続 して利用するには、ブロードバンドインターネット接続が必要

必要システム構成の最新情報およびビデオハードウェアの互換性について詳しく は、www.adobe.com/go/premiere\_systemregs\_jpをご覧ください。

CS Live の必要システム構成については、

[www.adobe.com/go/cslive\\_requirements\\_jp](http://www.adobe.com/go/cslive_requirements_jp) を参照してください。

† 本製品は、Adobe CS Live オンラインサービス(以下「オンラインサービス」という)を含む オンラインで提供される特定の機能にアクセスすることにより、機能を拡張できる場合があ

ります。オンラインサービスおよびその機能は、国・地域、言語、通貨によっては提供され ていない場合があり、その全体または一部が予告なく中止または変更になることもありま す。オンラインサービスのご利用には、個別の利用規約およびアドビのプライバシーポリシ ーが適用され、ユーザー登録が必要となる場合があります。一部のオンラインサービスに は、別途料金が発生したりサブスクリプションが必要になる場合があります。料金体系は 変更になることがあります。詳細情報ならびに利用規約やアドビのオンラインプライバシー ポリシーについては、[www.adobe.com/jp/](http://www.adobe.com/jp/) をご確認ください。

#### <span id="page-47-0"></span>ソフトウェアのインストール

インストールする前に、Web ブラウザーなど、すべてのアプリケーションを終了します。管 理者権限があること、または管理者として認証できることを確認します。

アップグレード版をインストールする場合は、有効なアップグレード対象製品がシステム上 にあるかどうかのチェックがインストーラーによって実行されます。見つからない場合は、ア ップグレード対象製品のシリアル番号を入力するよう求めるメッセージが表示されます。体 験版のソフトウェアをインストールする場合は、起動時に表示されるセットアップ画面で、新 しいシリアル番号と古いシリアル番号を入力します。

1. Adobe Creative Suite アプリケーション DVD 1 を DVD ドライブに挿入します。

2. DVD のルートレベルにある Adobe CS5\_5 フォルダー内の Setup.exe(Windows)ま たは Install(Mac OS)をダブルクリックして、インストーラーを起動します。

注意:Windows の自動再生の設定によっては、Set-up.exe ファイルは自動的に起動する 場合があります。

3. 画面の指示に従ってインストールを続行します。

4. シリアル番号を入力するようメッセージが表示されたら、Adobe Premiere Pro Creative Suite 5.5 のシリアル番号を入力して、インストールを完了します。

5. Adobe Premiere Pro CS 5.5 サブスクリプションをインストールする場合は、インター ネットに接続する必要があります。オフライン状態が検出された場合は、インストーラーにメ ッセージが表示されます。サブスクリプションの購入には Adobe ID が必要です。何らかの 理由でインターネットに接続できない場合は、ソフトウェアの体験版をインストールし、イン ストール時にサブスクリプションのシリアル番号と Adobe ID を入力することもできます。お 使いのサブスクリプションソフトウェアについて詳しくは、 [www.adobe.com/go/subscription\\_learnmore\\_jp](http://www.adobe.com/go/subscription_learnmore_jp) を参照してください。

注意:インストールを完了するために、競合するプロセスを終了するよう求められる場合が あります。

アップグレードをインストールする場合は、インストーラーにより、有効なアップグレード対象製 品がシステム内で検索されます。見つからない場合は、アップグレード対象製品のシリアル番 号を入力するようメッセージが表示されます。ソフトウェアを体験版としてインストールしてある場 合でも、起動時に表示されるセットアップ画面で、新しいシリアル番号と古いシリアル番号を入 力することで、製品版としてご利用いただけます。

ソニー製品にバンドルされている Adobe 製品からアップグレードされたお客様は、アドビカスタ マーサービスへお問い合わせください。詳しくは、こちらの Web サイト www.adobe.com/go/sonyupgrade\_ip をご覧ください。

CS 5.5 のインストールに関するその他のヘルプを参照するには、 [www.adobe.com/go/cs5install\\_jp](http://www.adobe.com/go/cs5install_jp) にアクセスしてください。

#### 既知の問題

- ユーザー名に4バイト文字または特殊文字が含まれている場合、特に円記号(¥) が含まれている場合は、一部の製品が起動しません(Affects Adobe Media Player、After Effects、Contribute、Dreamweaver、Flash Professional)。 (#BG081099、BG095671、BG094597、BG094587、BG095729、BG089964)
- Adobe Premiere Pro CS5.5 および After Effects CS5.5 は Windows XP 64 ビット 版にインストールできますが、正しく起動しません。 Adobe Premiere Pro CS5.5 お よび Adobe After Effects CS5.5 には、64 ビット版の Windows Vista または Windows 7 が必要です。(BG097289)

インストールに関するトラブルシューティングについて詳しくは、 [http://www.adobe.com/go/support\\_loganalyzer\\_jp](http://www.adobe.com/go/support_loganalyzer_jp) を参照してください。

注意:一度ソフトウェアをインストールした後で、追加コンポーネントのインストールまたはソ フトウェアの再インストールを行う場合は、元のインストーラー(DVD、または Web からダ ウンロードしたファイル)を用意する必要があります。修復オプションを使用することはでき ません。

#### <span id="page-48-0"></span>ソフトウェアのアンインストール

アンインストールする前に、他の Adobe アプリケーション、Microsoft Office アプリケーシ ョン、ブラウザーウィンドウなど、システム上で実行しているすべてのアプリケーションを終 了します。

次のいずれかの操作を行います。

- Windows Vista および Windows 7 では、コントロールパネルを開き、「プログラム と機能」をダブルクリックします。アンインストールする製品を選択し、「アンインスト ール」をクリックして、画面の指示に従います。
- 重要:Mac OS 用に、アンインストール機能が用意されています。アプリケーションを ゴミ箱にドラッグしてアンインストールしないでください。Mac OS X で安全にアンイン ストールを行うには、アプリケーション/ユーティリティ/Adobe Installers で製品イン

ストーラーをダブルクリックするか、アプリケーションフォルダーにあるアンインストー ル用のエイリアスをダブルクリックします。「環境設定を削除」を選択し、管理者とし て認証を実行してから、画面の指示に従います。

 サブスクリプションで使用したソフトウェアをアンインストールする場合は、アンイン ストール後もサブスクリプションはキャンセルまたは停止されないことに注意してくだ さい。サブスクリプションをキャンセルするには、

[www.adobe.com/go/subscriptionedition\\_jp](http://www.adobe.com/go/subscriptionedition_jp) で、ご利用のサブスクリプションを 参照してください。

#### 既知の問題

- 製品が起動するまで、ライセンス認証を解除する画面にその製品は表示されませ  $\lambda$ <sub>o</sub> (#BG091275)
- Windows で、CS 5.5 製品のインストール後に CS 4 製品をアンインストールすると、 CS 5.5 のレジストリエントリに影響する場合があります。(#BG081801)

注意:別のコンピューターに製品をインストールする場合は、まずコンピューターのソフトウ ェアのライセンス認証を解除する必要があります。ライセンス認証を解除するには、ヘルプ /ライセンス認証の解除を選択します。

#### <span id="page-51-0"></span>体験版ソフトウェア

Creative Suite 5.5 体験版は「使ってから購入」できる形態のソフトウェアです。個別製品ま たは Creative Suite 5.5 エディションの評価作業が終わったら、試用期間中または試用期 間終了後でも、製品版のライセンスをご購入いただきシリアル番号を入力することで、再イ ンストールすることなく製品版としてご利用いただけます。

製品版のライセンス購入で発行されたシリアル番号は、体験版の試用期間残日数が表示 されている画面で入力します。30 日間の試用期間中または試用期間終了後でも、シリア ル番号を入力することで製品版としてご利用いただけるようになります。CS5.5 サブスクリ プションを購入された場合は、インターネットに接続し、Adobe ID を入力することで、サブ スクリプションの期間中、製品版としてご利用いただけます。

Adobe Premiere Pro CS5.5 体験版も 64 ビット版の Windows Vista または Windows 7 が必要です。

#### <span id="page-51-1"></span>ライセンス認証

この製品をご利用いただくには、使用許諾契約書および保証条件にご同意いただく必要が あります。詳しくは、[www.adobe.com/go/eulas\\_jp](http://www.adobe.com/go/eulas_jp) を参照してください。ソフトウェアによ り、インターネットを介して自動的にライセンス認証が試行される場合があります。詳しくは、 www.adobe.com/go/activation\_ip を参照してください。

#### ボリュームライセンス

ボリュームライセンスをご利用のお客様については、体験版からボリュームライセンスを直 接購入することはできません。ただし、ボリュームライセンスのシリアル番号を使用して、す べてのCreative Suite アプリケーションに使用できます。ボリュームライセンスをお求めの 場合は、販売店または認可されたアドビ製品取扱販売会社までお問い合わせください。お 住まいの地域の販売店は、<http://aad.i-office.ne.jp/aadlist/main.html> でお探しください。

#### <span id="page-51-2"></span>製品のユーザー登録

Adobe ID を作成または入力すると、ソフトウェアが登録されて、Adobe CS Live オンライン サービスへのアクセスがセットアップされます。最新の製品情報、トレーニング、ニュースレ ター、アドビ システムズ社のイベントやセミナーの案内や CS Live オンラインサービスを無 料でご利用になるには、製品の登録が必要です。

CS Live オンラインサービスについて詳しくは、[www.adobe.com/go/cslive\\_ps\\_jp](http://www.adobe.com/go/cslive_ps_jp) を参 照してください。

#### <span id="page-52-0"></span>フォントのインストール

フォント関連のすべてのドキュメントは、オンラインで提供されます。 OpenType のユーザ ーガイドと「お読みください」、フォント別の「お読みください」、CS5.5 製品別にインストール されるフォントの一覧、および CS5.5 製品別の DVD に含まれるフォントの一覧について は、 [http://www.adobe.com/type/browser/landing/creativesuite/creativesuite5.ht](http://www.adobe.com/type/browser/landing/creativesuite/creativesuite5.html) [ml](http://www.adobe.com/type/browser/landing/creativesuite/creativesuite5.html) を参照してください。

Creative Suite 5.5 では、初期設定のシステムフォントディレクトリにフォントがインストール されます。初期設定のシステムフォントディレクトリに古いバージョンのフォントが見つかる と、古いバージョンは元の場所から削除されて新しいディレクトリに保存されます。初期設 定のシステムフォントディレクトリは次の場所になります。

Mac OS:<システムディスク>/ライブラリ/Fonts

[Windows](http://www.adobe.com/type/browser/landing/creativesuite/creativesuite5.html)[:](http://www.adobe.com/type/browser/landing/creativesuite/creativesuite5.html)[<](http://www.adobe.com/type/browser/landing/creativesuite/creativesuite5.html)[システムディスク](http://www.adobe.com/type/browser/landing/creativesuite/creativesuite5.html)>:¥[Windows](http://www.adobe.com/type/browser/landing/creativesuite/creativesuite5.html)¥Fonts

古いフォントは新しいディレクトリに保存されます。

 Mac OS:<システムディスク>/ライブラリ/Application Support/Adobe/SavedFonts/current

 Windows:<システムディスク>:¥Program Files¥Common Files¥Adobe¥SavedFonts¥current

この新しいディレクトリには、Read me.html ファイルも含まれます。このファイルは、保存し たフォントと新旧フォントファイルのバージョン番号の一覧です。

古いフォントを再インストールする場合は、初期設定のシステムフォントディレクトリから新 しいフォントファイルを削除し、古いファイルをそのディレクトリに戻します。

#### <span id="page-53-0"></span>既知の問題

Creative Suite 5.5 の各種アプリケーションに関する最新情報と既知の問題については、 [アドビサポートページ](http://www.adobe.com/go/support_jp)を参照してください。

- マルチカメラで再生を停止すると、アクティブなカメラが元の状態の初期設定に戻り ます。(#2522513)
- 読み込んだ .mcc ファイルのクローズドキャプションが HD シーケンスのプログラム モニターで正しい位置に表示されません。(#2739985)
- 「現在のマーカーを消去」のキーボードショートカットが Windows OS のショートカッ トと競合します。(#2763364)
- メタデータパネルで、パネルサイズを変更しないと分析ボタンが表示されない場合 があります。(#2737979)
- サブクリップをタイムライン上に配置すると、マスタークリップから作成したサブクリッ プの終了点が変更される場合があります。(#2748887)
- カスタム設定は、キーボードショートカットダイアログでキーボードレイアウトプリセッ トとして保存されていない場合、別のプリセット内で設定を変更したすると初期設定 に戻ります。(#2798598)
- Adobe Premiere Pro プロジェクトを Final Cut Pro XML に書き出すと、シーケンス クリップで使用されるカラー補正エフェクトが Final Cut Pro で正確に再現されませ  $\lambda_{0}$  (#2794475)
- HDV ビデオのキャプチャ中、ビデオプレビューが表示されません。(#2801005)
- Final Cut Pro から XML 形式で書き出したシーケンス内のメディアは、シーケンス がプロジェクトの一部として書き出されなかった場合、再リンクされません。 (#2810524)
- ステレオシーケンス内の Adobe Premiere Pro Stereo クリップは、「Adobe Audition で編集」を使用して開くと、3.0dB 減衰されます。(#2736902)
- 1/2 および 1/4 の解像度での AVCHD の再生が最適化され、CS5 より高画質にな りました。画質が向上したことにより、レンダリングされていないエフェクトをリアルタ イムで再生するために必要なプロセッサーの性能が、Adobe Premiere Pro CS5 に 比べて高くなりました。
- Adobe Premiere Elements からプロジェクトおよびシーケンスを読み込んだり開い たりする操作はサポートされていません。
- 統合クリップ上で「フッテージを置き換え」コマンドを使用できません。
- 統合クリップ内のオーディオトラックは常にモノラルです。
- 統合クリップを使用しているプロジェクトでは、Final Cut Pro XML と AAF の読み込 みおよび AAF 書き出しがサポートされていません。
- 統合クリップでは、Adobe Story スクリプトの追加はサポートされていません。
- 統合クリップでは、「Bridge で表示」コマンドはサポートされていません。

### CUDA 情報

- Adobe Mercury Playback Engine の GPU アクセラレーションには、認定された NVIDIA の CUDA サポートドライバーが必要です。GPU アクセラレーションは、一部 の NVIDIA グラフィックカードでのみサポートされています。
- エフェクトパネルに表示されるアクセラレーションアイコンは、GPU 再生により高速 化されるエフェクトを表します。
- CUDA は必ず最高品質でレンダリングされるため、ソフトウェアモードで同じ品質を 得るには、書き出し設定またはシーケンス設定で「最高レンダリング品質」をオンに する必要があります。
- CUDA はクリップに適用されたエフェクトのレンダリングを高速化しますが、Adobe Premiere Pro とドライブ間のファイル入出力は高速化できません。CPU やドライブ 入出力などのシステムパフォーマンスが低い場合、Adobe Mercury Playback Engine の GPU アクセラレーションによるパフォーマンスの向上が十分に発揮でき ない場合があります。
- Adobe Mercury Playback Engine の GPU アクセラレーションは、グラフィックカー ドとそのメモリを活用します。ただし、サイズの大きい静止画やビデオフレームの複 数のレイヤーを操作すると、グラフィックカードのメモリに負荷を与え、エラーの原因 になる場合があります。
- 不透明度の変更や、大きなフレームサイズでの不透明度の合成によって、再生パ フォーマンスが低下する場合があります。
- サポート対象カードの一覧については、 <http://www.adobe.com/jp/products/premiere/performance> をご覧ください。

#### <span id="page-54-0"></span>サポートについて

### カスタマーサービス

製品のインストール情報、操作方法、トラブルシューティングに関する情報をご提供してお りますので、お問い合わせの前に、「サービス&サポート FAQ」 (http://www.adobe.com/go/support\_ip)をご活用ください。

サポートプログラムとテクニカルリソース

製品について、無料もしくは有料のサポートプランおよびトラブルシューティングリソースに 関する情報を含む技術的な手助けが必要な場合は、

[http://www.adobe.com/go/support\\_jp](http://www.adobe.com/go/support_jp) に詳しい情報があります。日本以外の地域の お客様は、http://www.adobe.com/go/intlsupport\_ip にアクセスし、「ほかの国または 地域の情報が必要ですか?」という質問の下のドロップダウンメニューから別の国または地 域を選択して、「進む」をクリックしてください。または、画面の下部に表示された国名の横 にある「変更」をクリックして別の国または地域を選択してください。

トラブルシューティングの際に無償で利用いただけるリソースとしては、[アドビサポートのナ](http://www.adobe.com/go/support_jp) [レッジベース](http://www.adobe.com/go/support_jp)[、ユーザー同士の情報交換ができるアドビフォーラム](http://www.adobe.com/go/forums_jp)、および[アドビサポート](http://www.adobe.com/go/support_loganalyzer_jp) [アドバイザーな](http://www.adobe.com/go/support_loganalyzer_jp)どがあります。できるだけ早く問題を解決していただくために、柔軟な選択 を提供できるよう、今後も引き続きオンラインで追加のツールや情報を提供していきます。

Creative Suite 5.5 のいずれかのアプリケーションのインストールまたはアンインストール に関して問題がある場合は、サポートに問い合わせる前に、システムを再起動してみてくだ さい。CS5 や CS5.5 製品のインストールに関するその他のヘルプを参照するには、 [www.adobe.com/go/cs5install\\_jp](http://www.adobe.com/go/cs5install_jp) にアクセスしてください。

### <span id="page-56-0"></span>その他のリソース

### オンラインリソース

完全版のヘルプに加え、コミュニティベースのインストラクション、ヒントおよびサポートにつ いては、[www.adobe.com/go/learn\\_PremierePro\\_support\\_jp](http://www.adobe.com/go/learn_PremierePro_support_jp) を参照してください。

[アドビ](http://www.adobe.com/jp/) [システムズ社の](http://www.adobe.com/jp/) [Web](http://www.adobe.com/jp/) [サイト](http://www.adobe.com/jp/)

[Adobe TV](http://www.adobe.com/go/adobetv_jp)

[Adobe CS](http://www.adobe.com/go/cslive_ps_jp) Live

[Adobe Design Center](http://www.adobe.com/go/designcenter_jp)

[デベロッパーセンター](http://www.adobe.com/go/devnet_jp)

[アドビユーザーフォーラム](http://www.adobe.com/go/forums_jp)

[アドビユーザーグループ\(](http://www.adobe.com/go/groups_jp)現在英語のみ)

[アドビマーケットプレース&エクスチェンジ](http://www.adobe.com/go/marketplace_exchange_jp)(現在英語のみ)

[トレーニング](http://www.adobe.com/go/training_jp)

[アドビ認定プログラム](http://www.adobe.com/go/cert_program_jp)

[アドビパートナープログラム](http://www.adobe.com/go/partner_portal_jp)

[アドビパートナーファインダー](http://partners.adobe.com/public/partnerfinder/tp/show_find.do?force-locale=ja-jp) [-](http://partners.adobe.com/public/partnerfinder/tp/show_find.do?force-locale=ja-jp) [トレーニングプロバイダー検索](http://partners.adobe.com/public/partnerfinder/tp/show_find.do?force-locale=ja-jp)

[アドビパートナーファインダー](http://partners.adobe.com/public/partnerfinder/psp/show_find.do?force-locale=ja-jp) [-](http://partners.adobe.com/public/partnerfinder/psp/show_find.do?force-locale=ja-jp) [プリントサービスプロバイダー検索](http://partners.adobe.com/public/partnerfinder/psp/show_find.do?force-locale=ja-jp)

© 2011 Adobe Systems Incorporated. All rights reserved.

Adobe, the Adobe logo, Adobe Bridge, Adobe BrowserLab, Adobe CS Live, Adobe CS Review, Adobe Device Central, Adobe OnLocation, Adobe Premiere, Adobe Story, Acrobat, After Effects, Contribute, Creative Suite, Dreamweaver, Encore, Fireworks, Flash, Flash Builder, Flash Catalyst, Illustrator, InDesign, Photoshop, SiteCatalyst and Audition are either registered trademarks or trademarks of Adobe Systems Incorporated in the United States and/or other countries. Mac OS is a trademark of Apple Inc., registered in the United States and other countries. Microsoft, Windows and Windows Vista are either registered trademarks or trademarks of Microsoft Corporation in the United States and/or other countries. AMD and Athlon are trademarks or registered trademarks of

Advanced Micro Devices, Inc. Intel and Pentium 4 are trademarks of Intel Corporation in the United States and other countries. Java is a trademark or registered trademark of Sun Microsystems Inc. in the United States and other countries.

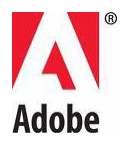

# **Adobe® Creative Suite® 5.5 Premiere Pro®** 읽어보기

Adobe® Creative Suite® Premiere Pro 입니다. 이 문서에는 Adobe Premiere Pro 설명서에서 다루지 않은 최신 제품 정보, 업데이트 및 문제 해결 팁 등이 나와 있습니다.

- 최소 [시스템](#page-58-0) 요구 사항
- [소프트웨어](#page-60-0) 설치
- [소프트웨어](#page-61-0) 제거
- 시험판 [소프트웨어](#page-62-0)
- 전자 [사용권](#page-62-1)
- [등록](#page-62-2) 정보
- [글꼴](#page-63-0) 설치
- [알려진](#page-63-1) 문제
- [고객](#page-65-0) 지원 센터
- 기타 [리소스](#page-66-0)

# <span id="page-58-0"></span>**최소 시스템 요구 사항**

Windows®

- Intel® CoreTM2 Duo 또는 AMD Phenom® II 프로세서, 64 비트 지원 필요
- 64 비트 운영 체제 필요: Microsoft® Windows Vista® Home Premium, Business, Ultimate, Enterprise 서비스 팩 1 또는 Windows® 7
- 2GB RAM (4GB 이상 권장)
- 설치를 위한 10GB 의 사용 가능한 하드 디스크 공간. 설치하는 동안 추가 여유 공간 필요(이동식 플래시 기반 저장 장치에는 설치할 수 없음)
- 압축된 비디오 형식 편집을 위한 7200RPM 하드 드라이브, 압축되지 않은 비디오 형식 편집을 위한 RAID 0
- OpenGL 2.0 호환 그래픽 카드가 장착된 1280x800 디스플레이 GPU 가속 성능을 위한 Adobe 인증 GPU 카드. 지원되는 카드의 최신 목록은 [www.adobe.com/go/premiere\\_systemreqs\\_kr](http://www.adobe.com/go/premiere_systemreqs_kr)을 참조하십시오
- SD/HD 워크플로용 테이프로 내보내기 및 캡처 기능을 지원하는 Adobe 인증 카드
- DV 및 HDV 캡처, 테이프로 내보내기 및 DV 장치로 전송을 위한 OHCI 호환 IEEE 1394 포트
- ASIO 프로토콜 또는 Microsoft Windows Driver Model 과 호환되는 사운드 카드
- 이중 레이어 DVD(DVD 굽기를 위한 DVD+-R 버너, 블루레이 디스크 미디어 생성을 위한 블루레이 버너)와 호환되는 DVD-ROM 드라이브
- QuickTime 기능 사용 시 QuickTime 7.6.2 소프트웨어 필요
- SWF 파일로 내보낸 DVD 프로젝트 재생 시 Adobe Flash® Player 10 소프트웨어 필요
- 온라인 서비스를 이용하고 Subscription Edition(적용되는 경우)의 유효성을 실시간으로 확인하려면 광대역 인터넷 연결 필요\*

#### Mac OS

- 멀티코어 Intel® 프로세서 , 64 비트 지원 필요
- Mac OS X v10.5.8 또는 v10.6.3(GPU 가속 성능을 사용하려면 Mac OS X v10.6.3 필요)
- 2GB RAM(4GB 이상 권장)
- 설치를 위한 10GB 의 사용 가능한 하드 디스크 공간. 설치하는 동안 추가 여유 공간 필요(대/소문자 구분 파일 시스템을 사용하는 볼륨 또는 이동식 플래시 기반 저장 장치에는 설치할 수 없음)
- 압축된 비디오 형식 편집을 위한 7200RPM 하드 드라이브, 압축되지 않은 비디오 형식 편집을 위한 RAID 0
- OpenGL 2.0 호환 그래픽 카드가 장착된 1280x800 디스플레이
- GPU 가속 성능을 위한 Adobe 인증 GPU 카드. 지원되는 카드의 최신 목록은[www.adobe.com/go/premiere\\_systemreqs\\_kr](http://www.adobe.com/go/premiere_systemreqs_kr)을 참조하십시오.
- Core Audio 호환 사운드 카드
- 이중 레이어 DVD(DVD 굽기를 위한 SuperDrive, 블루레이 디스크 미디어 생성을 위한 외장 블루레이 버너)와 호환되는 DVD-ROM 드라이브
- QuickTime 기능 사용 시 QuickTime 7.6.2 소프트웨어 필요
- SWF 파일로 내보낸 DVD 프로젝트 재생 시 Adobe Flash® Player 10 소프트웨어 필요
- 온라인 서비스를 이용하고 Subscription Edition(적용되는 경우)의 유효성을 실시간으로 확인하려면 광대역 인터넷 연결 필요\*

업데이트된 시스템 요구 사항 및 비디오 하드웨어 호환성에 대한 자세한 내용은 [www.adobe.com/go/premiere\\_systemreqs\\_kr](http://www.adobe.com/go/premiere_systemreqs_kr)을 참조하십시오.

CS Live 시스템 요구 사항을 보려면 [www.adobe.com/go/cslive\\_requirements\\_kr](http://www.adobe.com/go/cslive_requirements_kr)을 참조하십시오.

\* Adobe CS Live 온라인 서비스("온라인 서비스") 등 온라인으로 호스팅되는 일부 기능에 액세스하여 이 제품의 기능을 확장할 수 있습니다. 일부 국가, 언어 및/또는 통화의 경우 온라인 서비스와 일부 관련 기능을 사용하지 못할 수 있으며, 통지 없이 일부 또는 전부가 중단되거나 수정될 수도 있습니다. 온라인 서비스의 사용에는 별도의 사용 약관과 온라인

개인정보 보호정책이 적용되며, 일부 서비스에 액세스하려면 사용자 등록이 필요할 수 있습니다. 일부 온라인 서비스의 경우 요금이 부과되거나 구독이 필요할 수 있습니다. 요금은 변경될 수 있습니다. 자세한 내용을 확인하고 해당 사용 약관 및 온라인 개인 정보 보호 정책을 검토하려면 [www.adobe.com/kr](http://www.adobe.com/kr/) 을 참조하십시오.

### <span id="page-60-0"></span>**소프트웨어 설치**

설치를 시작하기 전에 웹 브라우저를 포함한 모든 응용 프로그램을 닫습니다. 그리고 관리자 권한이 있거나 관리자로 인증될 수 있는지 확인합니다.

업그레이드로 설치하는 경우 설치 관리자에서 시스템을 확인하여 유효한 업그레이드 제품을 찾습니다. 제품을 찾을 수 없는 경우에는 업그레이드할 제품의 일련 번호를 입력하라는 메시지가 표시됩니다. 시험판으로 소프트웨어를 설치한 다음 시작될 때 표시되는 일련 번호 등록 화면에 새 일련 번호와 이전 일련 번호를 입력할 수도 있습니다.

1. Adobe Creative Suite Application DVD 1 을 DVD 드라이브에 넣습니다.

2. Setup.exe(Windows) 또는 Install.app(Mac OS)를 두 번 클릭하여 설치를 시작합니다.

참고*:* Windows 의 자동 재생 설정에 따라 Set-up.exe 파일이 자동으로 실행될 수도 있습니다.

3. 화면의 지시를 따라 설치를 수행합니다.

4. 일련 번호를 입력하라는 메시지가 표시되면 Adobe Premiere Pro Creative Suite 5.5 일련 번호를 입력하고 설치를 완료합니다.

5. CS 5.5 Subscription Edition 소프트웨어를 설치하는 경우 인터넷에 연결되어 있어야 합니다. 설치 관리자가 오프라인 상태를 감지한 경우 해당 메시지가 표시됩니다. 구독을 구입하려면 Adobe ID가 필요합니다. 인터넷에 연결할 수 없는 경우 소프트웨어 시험판을 설치하고 설치하는 동안 구독 일련 번호와 Adobe ID를 입력합니다. 구독 소프트웨어에 대한 자세한 내용은 [www.adobe.com/go/subscription\\_learnmore\\_kr](http://www.adobe.com/go/subscription_learnmore_kr)을 참조하십시오

참고*:* 설치를 완료하려면 충돌하는 프로세스를 닫아야 한다는 메시지가 표시될 수 있습니다.

추가적인 CS 5.5 설치 도움말을 보려면 [www.adobe.com/go/cs5install\\_kr](http://www.adobe.com/go/cs5install_kr)을 참조하십시오.

### 알려진 문제

- 사용자 이름에 4 바이트나 특수 문자(특히 엔화(¥) 문자)가 있는 경우 일부 제품이 시작되지 않습니다. 이러한 제품에는 Affects Adobe Media Player, After Effects, Contribute, Dreamweaver 및 Flash Professional 이 해당됩니다. (#BG081099, BG095671, BG094597, BG094587, BG095729, BG089964)
- Adobe Premiere Pro CS5.5 및 Adobe After Effects CS5.5 가 Windows XP 64 비트에 설치되지만 제대로 실행되지 않습니다. Adobe Premiere Pro CS5.5 및 Adobe After Effects CS5.5 를 사용하려면 64 비트 버전의 Windows Vista 또는 Windows 7 이 설치되어 있어야 합니다. (#BG097289)

설치 문제 해결에 대한 자세한 내용은 [www.adobe.com/go/support\\_loganalyzer\\_kr](http://www.adobe.com/go/support_loganalyzer_kr)을 참조하십시오.

참고*:* 소프트웨어를 처음 설치한 이후 추가 구성 요소를 설치하거나 소프트웨어를 다시 설치하려면 *DVD* 또는 웹에서 다운로드한 원본 설치 관리자에 액세스해야 합니다*. [*복구*]*는 사용할 수 있는 옵션이 아닙니다*.*

# <span id="page-61-0"></span>**소프트웨어 제거**

제거하기 전에 다른 Adobe 응용 프로그램, Microsoft Office 응용 프로그램, 브라우저 창 등 시스템에서 현재 실행 중인 모든 응용 프로그램을 닫습니다.

다음 중 하나를 수행합니다.

- Windows Vista 및 Windows 7 의 경우, Windows 제어판을 열고 [프로그램 및 기능]을 두 번 클릭합니다. 제거하려는 제품을 선택하고 [제거]를 클릭한 다음 화면의 지시를 따릅니다.
- 중요: Mac OS 에는 새로운 제거 기능이 도입되었습니다. 응용 프로그램을 휴지통에 드래그하여 제거하지 마십시오. Mac OS X 에서 안전하게 제거하려면 응용 프로그램/유틸리티/Adobe Installers 에서 제품 설치 관리자를 두 번 클릭하거나 응용 프로그램 폴더의 [제거] 앨리어스를 두 번 클릭합니다. [환경 설정 제거]를 선택하고 관리자로 인증한 다음 화면의 지시를 따릅니다.
- 구독 소프트웨어를 제거하는 경우 제거해도 구독이 취소되거나 중지되지 않습니다. 구독을 취소하려면 [www.adobe.com/go/subscriptionedition\\_kr](http://www.adobe.com/go/subscriptionedition_kr)의 구독 섹션으로 이동하십시오.

### 알려진 문제

• 제품이 실행될 때까지 [비활성화] 화면에 표시되지 않습니다. (#BG091275)

• Windows 에서 CS 5.5 제품 설치 후에 CS 4 제품을 제거하면 CS 5.5 의 레지스트리 항목에 영향을 줄 수 있습니다. (#BG081801)

참고: 다른 컴퓨터에 제품을 설치하는 경우 현재 사용 중인 컴퓨터에서 먼저 소프트웨어를 비활성화해야 합니다. 비활성화하려면 [도움말] > [비활성화]를 선택하십시오.

### <span id="page-62-0"></span>**시험판 소프트웨어**

Creative Suite 5.5 시험판은 "평가 후 구입"으로 개별 제품 또는 Creative Suite 5.5 버전을 평가한 다음 시험판 사용 기간 동안 또는 이후에 언제든지 제품을 구입하고 일련 번호를 입력하여 설치된 시험판을 정식 버전으로 변경할 수 있습니다.

시험판을 변경하려면 시험판에서 남은 날짜를 표시하는 제품 화면에 구매 패키지의 일련 번호를 입력합니다. 30 일 시험판 사용 기간 또는 이후에 언제든지 일련 번호를 입력하여 시험판을 변경할 수 있습니다. CS 5.5 Subscription Edition 을 구입한 경우 인터넷에 연결되어 있어야 하며 Adobe ID 를 입력하라는 메시지가 표시되면 Adobe ID 를 입력해야 합니다.

Adobe Premiere Pro CS5.5 및 Adobe After Effects CS5.5 는 64 비트 버전의 Windows Vista 또는 Windows 7 을 필요로 합니다.

# <span id="page-62-1"></span>**전자 사용권**

이 제품을 사용하려면 사용권 계약과 보증 약관에 동의해야 합니다. 자세한 내용은 [www.adobe.com/go/eulas\\_kr](http://www.adobe.com/go/eulas_kr)을 참조하십시오. 이 제품은 인터넷을 통해 자동으로 활성화를 시도할 수도 있습니다. 자세한 내용은 [www.adobe.com/go/activation\\_kr](http://www.adobe.com/go/activation_kr)을 참조하십시오.

# <span id="page-62-2"></span>**등록 정보**

Adobe ID 를 만들거나 입력하면 소프트웨어를 등록하고 Adobe CS Live 온라인 서비스에 대한 액세스를 설정할 수 있습니다. CS Live 온라인 서비스에 무료로 액세스하고 최신 제품 정보, 교육, 뉴스레터, Adobe 이벤트 및 세미나 초대 등을 받으려면 제품을 등록해야 합니다.

CS Live 온라인 서비스에 대한 자세한 내용은 [www.adobe.com/go/cslive\\_ps\\_kr](http://www.adobe.com/go/cslive_ps_kr)을 참조하십시오.

### <span id="page-63-0"></span>**글꼴 설치**

글꼴과 관련된 모든 문서는 온라인에 있습니다.OpenType User Guide, OpenType 읽어보기, 글꼴 관련 읽어보기 링크, 여러 CS5.5 제품에서 설치하는 글꼴 목록, 각 CS5.5 제품 DVD에 포함된 글꼴 목록을

보려면 <http://www.adobe.com/type/browser/landing/creativesuite/creativesuite5.html>을 참조하십시오.

Creative Suite 5.5 설치 관리자에서는 기본 시스템 글꼴 디렉토리에 글꼴을 설치합니다. 설치 관리자에서 기본 시스템 글꼴 디렉토리에 이러한 글꼴의 기존 버전이 있는 것을 발견한 경우에는 기존 버전을 제거한 후 새 디렉토리에 저장합니다. 기본 시스템 글꼴 디렉토리는 다음과 같습니다.

Apple Macintosh: <시스템 디스크>/Library/Fonts

Windows: <시스템 디스크>:\Windows\Fonts

기존 글꼴은 다음과 같은 새 디렉토리에 저장됩니다.

Apple Macintosh: <시스템 디스크>/Library/Application Support/Adobe/SavedFonts/current

Windows: <시스템 디스크>:\Program Files\Common Files\Adobe\SavedFonts\current

이 새 디렉토리에는 저장된 글꼴, 새 글꼴 파일과 기존 글꼴 파일의 버전 번호가 나열된 "Read Me.html" 파일도 포함됩니다.

기본 시스템 글꼴 디렉토리에서 새 글꼴 파일을 삭제하고 기존 파일을 다시 해당 디렉토리로 이동하여 기존 글꼴을 다시 설치할 수 있습니다.

### <span id="page-63-1"></span>**알려진 문제**

모든 Creative Suite 5.5 응용 프로그램에 대한 최신 정보와 알려진 문제에 대한 자세한 내용은 [Adobe](http://www.adobe.com/go/support_kr) 지원을 참조하십시오.

- 멀티 카메라에서 재생을 중지하면 활성 카메라의 원래 상태로 기본값이 설정됩니다. (#2522513)
- 가져온 .mcc 파일의 숨겨진 캡션이 프로그램 모니터의 HD 시퀀스 중 잘못된 위치에 표시됩니다. (#2739985)
- "현재 마커 지우기" 키보드 단축키가 Windows OS 단축키와 충돌할 수도 있습니다. (#2763364)
- [메타데이터] 패널의 크기가 다시 조정될 때까지 [메타데이터] 패널에서 [분석] 단추가 숨겨지는 경우가 있습니다. (#2737979)
- 마스터 클립에서 생성된 하위 클립이 타임라인에 배치되는 경우 해당 하위 클립의 끝점이 수정될 수 있습니다. (#2748887)
- [키보드 단축키] 대화 상자에서 키보드 레이아웃 사전 설정으로 저장되지 않은 사용자 정의 설정이 다른 사전 설정 내에서 변경되는 경우 출고 기본값으로 돌아갑니다. (#2798598)
- Adobe Premiere Pro 프로젝트를 Final Cut Pro XML 로 내보내는 경우 시퀀스 클립에 사용되는 색상 교정 효과가 Final Cut Pro 에서 정확히 재생되지 않습니다. (#2794475)
- HDV 를 통해 비디오를 캡처하는 경우 비디오 미리 보기가 나타나지 않습니다. (#2801005)
- Final Cut Pro 의 XML 을 통해 내보낸 시퀀스의 미디어는 시퀀스를 프로젝트의 일부로 내보낸 경우가 아니면 링크가 다시 연결되지 않습니다. (#2810524)
- 스테레오 시퀀스의 Adobe Premiere Pro 스테레오 클립을 Adobe Audition 의 [편집] 메뉴로 열면 Audition 에서 3.0dB 로 약화됩니다. (#2736902)
- 1/2 및 1/4 해상도에서 AVCHD 를 재생하면 더 높은 이미지 품질에 맞게 최적화됩니다. 이러한 품질 개선으로 인해 렌더링되지 않은 효과를 실시간으로 재생해야 하므로 Adobe Premiere Pro CS5 보다 더 많은 프로세서 성능을 요구합니다.
- Adobe Premiere Elements 의 프로젝트 및 시퀀스를 가져오거나 여는 기능은 지원되지 않습니다.
- [푸티지 바꾸기] 명령은 병합된 클립에서 사용할 수 없습니다.
- 병합된 클립의 오디오 트랙은 항상 [모노]입니다.
- Final Cut Pro XML 와 AAF 의 가져오기 및 내보내기는 병합된 클립을 사용하는 프로젝트에서 지원되지 않습니다.
- Adobe Story 스크립트를 첨부하는 기능은 병합된 클립에서 지원되지 않습니다.
- [Bridge 에 나타내기] 명령은 병합된 클립에서 지원되지 않습니다.

### **CUDA** 정보

- Adobe Mercury Playback Engine GPU 가속을 사용하려면 NVIDIA 의 인증된 CUDA 지원 드라이버가 필요합니다. GPU 가속은 제한된 몇 가지 NVIDIA 그래픽 카드에서만 지원됩니다.
- 효과 패널에 표시되는 가속 아이콘을 통해 GPU 재생으로 가속화되는 효과가 무엇인지 알 수 있습니다.
- CUDA 는 소프트웨어 모드에서 유사한 결과를 얻을 수 있도록 최대 품질로 항상 렌더링되므로 최대 품질 렌더링 플래그는 내보내기 또는 시퀀스 설정에서 켜기/끄기를 전환해야 합니다.
- CUDA 는 클립에서 렌더링되는 효과를 가속화하지만 드라이브에서 Adobe Premiere Pro 로의 파일 I/O 를 가속화하지는 않습니다. CPU, 드라이브 I/O 등 시스템 성능이 느리면 Adobe Mercury Playback Engine GPU 가속의 성능이 제한됩니다.
- Adobe Mercury Playback Engine GPU 가속은 그래픽 카드와 메모리를 활용합니다. 하지만 대용량 스틸 및/또는 비디오 프레임의 수많은 레이어로 작업하면 그래픽 카드의 메모리가 소진되어 오류가 발생할 수 있습니다.
- 대용량 프레임에서 불투명도를 변경하거나 불투명도를 사용하여 합성하는 경우 재생 오류가 발생할 수 있습니다.
- <span id="page-65-0"></span>• 지원되는 카드의 전체 리스트는 [www.adobe.com/kr/products/premiere/performance](http://www.adobe.com/kr/products/premiere/performance/)를 참조하십시오.

### **고객 지원 센터**

### 고객 서비스

Adobe 고객 서비스에서는 제품 정보, 판매, 등록 및 기타 비기술적 문제에 대한 지원을 제공합니다. Adobe 고객 서비스로 연락하는 방법을 알아보려면 해당 지역 또는 국가의 Adobe 웹 사이트를 방문하여 [연락처]를 클릭하십시오.

지원 계획 옵션 및 기술 리소스

무료 및 유료 지원 계획에 대한 정보, 문제 해결 리소스 등 제품에 대한 기술 지원이 필요한 경우에는 [www.adobe.com/go/support\\_kr](http://www.adobe.com/go/support_kr)에서 추가 정보를 확인할 수 있습니다. 북미 지역 사용자가 아닌 경우에는 www.adobe.com/go/intlsupport kr로 이동한 후 "다른 국가 또는 지역의 정보가 필요하십니까?" 질문 아래의 드롭다운 메뉴를 클릭하여 다른 국가 또는 지역을 선택한 다음 [이동]을 클릭하십시오. 화면 맨 위에 있는 국가 이름 옆의 [변경]을 클릭하여 다른 국가 또는 지역을 선택할 수도 있습니다.

무료 문제 해결 리소스에는 [Adobe](http://www.adobe.com/go/support_kr)의 지식 기반 지원, Adobe [사용자](http://www.adobe.com/go/forums_kr) 포럼, Adobe Support [Advisor](http://www.adobe.com/go/support_loganalyzer_kr) 등이 있습니다. 사용자의 문제를 가능한 한 신속하게 해결할 수 있도록 유연한 옵션을 제공하기 위해 추가 도구 및 정보가 온라인에 계속 추가되고 있습니다.

Creative Suite 5.5 응용 프로그램의 설치 또는 제거에 문제가 있는 경우 지원 센터에 연락하기 전에 시스템을 다시 부팅해 보십시오. 추가적인 CS 5 설치 도움말을 보려면 [www.adobe.com/go/cs5install\\_kr](http://www.adobe.com/go/cs5install_kr)로 이동합니다.

# <span id="page-66-0"></span>**기타 리소스**

### 온라인 리소스

전체 도움말과 커뮤니티 기반 지침, 아이디어 및 지원은 [www.adobe.com/go/learn\\_PremierePro\\_support\\_kr](http://www.adobe.com/go/learn_PremierePro_support_kr)을 참조하십시오.

Adobe 웹 [사이트](http://www.adobe.com/kr/)

[Adobe TV](http://www.adobe.com/go/adobetv_kr)

[Adobe CS Live](http://www.adobe.com/go/cslive_ps_kr)

[Adobe Design Center](http://www.adobe.com/go/designcenter_kr)

[Adobe Developer Connection](http://www.adobe.com/go/devnet_kr)

Adobe [사용자](http://www.adobe.com/go/forums_kr) 포럼

Adobe [사용자](http://www.adobe.com/go/groups_kr) 그룹

[Adobe Marketplace & Exchange](http://www.adobe.com/go/marketplace_exchange_kr)

[교육](http://www.adobe.com/go/training_kr) 및 인증

Adobe 인증 [프로그램](http://www.adobe.com/go/cert_program_kr)

Adobe 파트너 [프로그램](http://www.adobe.com/go/partner_portal_kr)

Adobe 공인 [트레이닝](http://www.adobe.com/cfusion/partnerportal/index.cfm?event=partnerfinder&showtab=training&loc=ko_kr) 센터 찾기

Adobe 공인 인쇄 [서비스](http://partners.adobe.com/public/partnerfinder/psp/show_find.do) 공급자 찾기

© 2011 Adobe Systems Incorporated. All rights reserved.

Adobe, the Adobe logo, Adobe Bridge, Adobe BrowserLab, Adobe CS Live, Adobe CS Review, Adobe Device Central, Adobe OnLocation, Adobe Premiere, Adobe Story, Acrobat, After Effects, Contribute, Creative Suite, Dreamweaver, Encore, Fireworks, Flash, Flash Builder, Flash Catalyst, Illustrator, InDesign, Photoshop, SiteCatalyst and Audition are either registered trademarks or trademarks of Adobe Systems Incorporated in the United States and/or other countries. Mac OS is a trademark of Apple Inc., registered in the United States and other countries. Microsoft, Windows and Windows Vista are either registered trademarks or trademarks of Microsoft Corporation in the United States and/or other countries. AMD and

Athlon are trademarks or registered trademarks of Advanced Micro Devices, Inc. Intel and Pentium 4 are trademarks of Intel Corporation in the United States and other countries. Java is a trademark or registered trademark of Sun Microsystems Inc. in the United States and other countries.